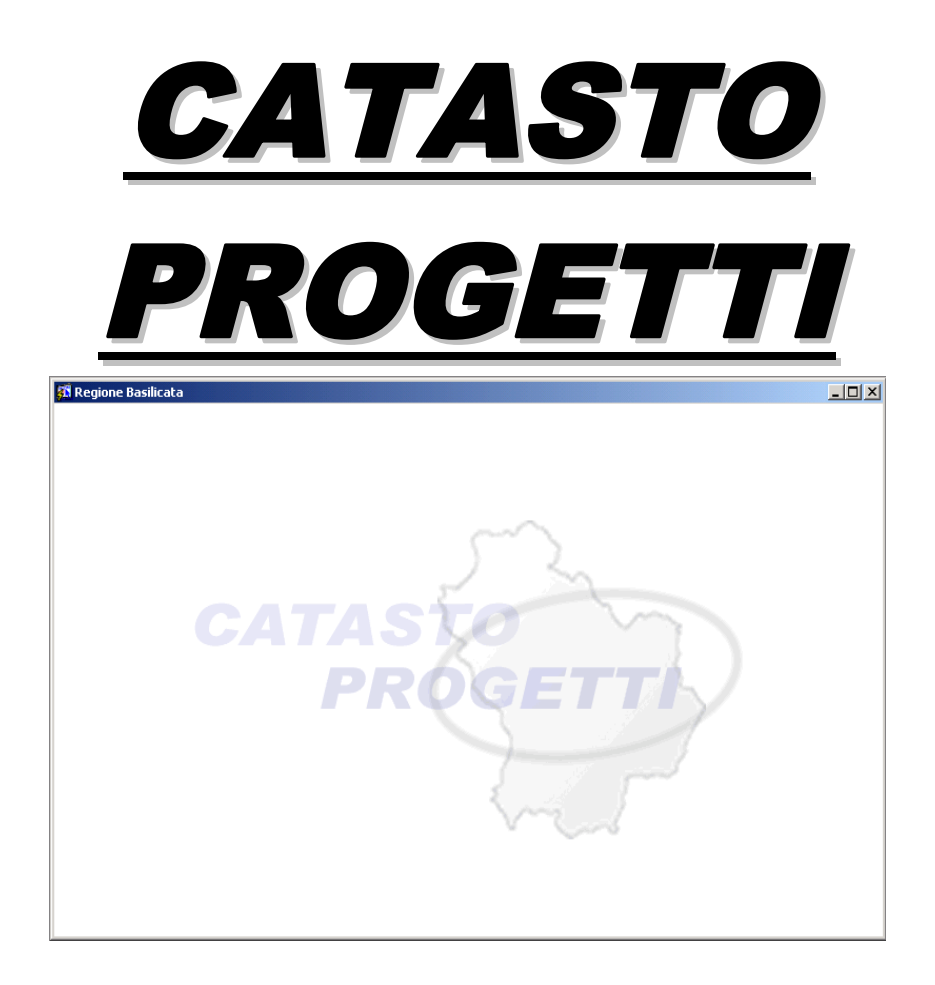

# **Manuale Utente**

Pagina lasciata intenzionalmente vuota

# **1 INDICE FIGURE**

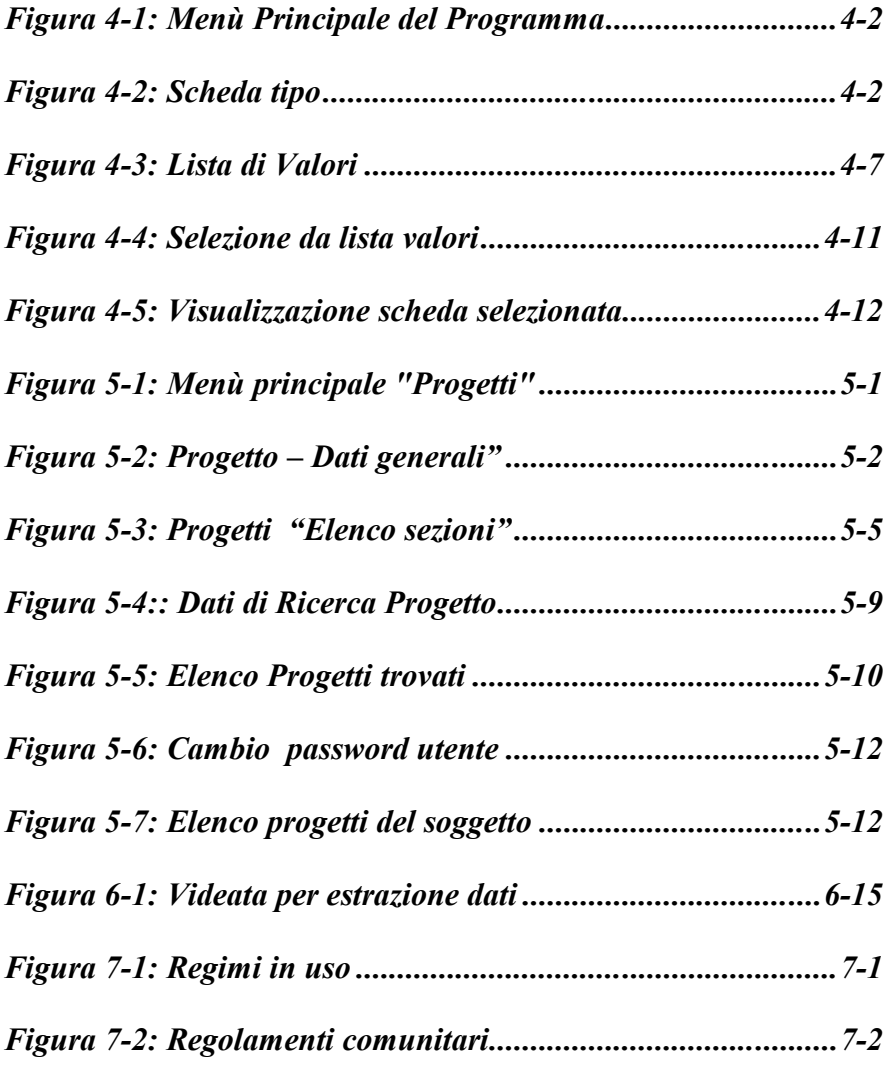

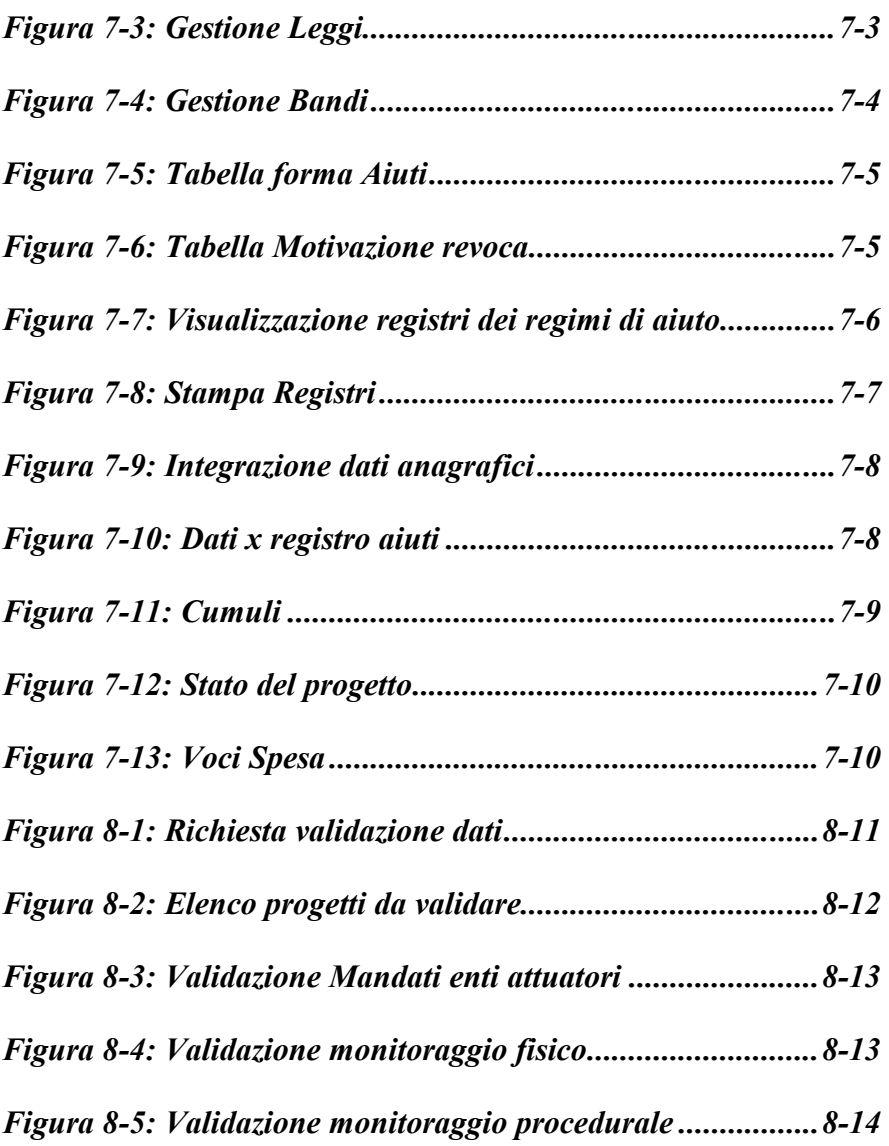

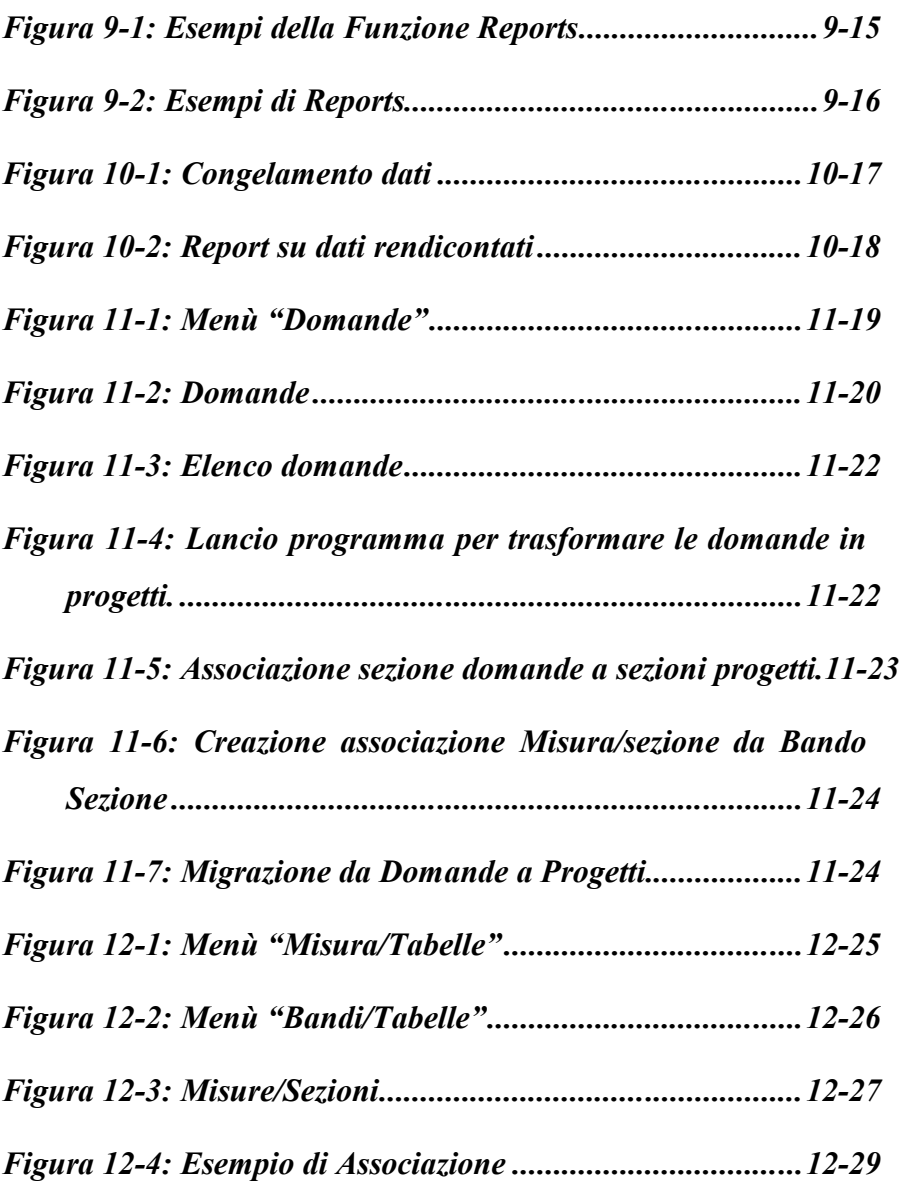

*Figura 13-1: Menù Tabelle Progetto "Tabelle tecniche" .........13-1 Figura 13-2: Menù Tabelle Progetto "Tabelle Economiche" ..13-2 Figura 13-3: Menù Tabelle Progetto "Tabelle di Monitoraggio"13-2 Figura 13-4: Menù Tabelle Progetto "Tabelle Finanziarie"....13-3 Figura 13-5: Ruoli Soggetti Coinvolti ......................................13-3 Figura 14-1: Menù Tabelle Domande "Tabelle Tecniche"......14-1 Figura 14-2: Menù Tabelle Domande "Tabelle Economiche" 14-2 Figura 14-3: Menù Tabelle Domande "Tabelle di Ammissione"14-2 Figura 14-4: Tabelle Domande "Voci Punteggio"...................14-3 Figura 15-1: Menù Tabelle Comuni "Tabelle Tecniche" ........15-1 Figura 15-2: Menù Tabelle Comuni "Tabelle Economiche"...15-2 Figura 15-3: Tabelle Comuni "Programmi di Investimento" ..15-3 Figura 16-1: Menù Tabelle Sistema "Tabelle Regionali"........16-1 Figura 16-2: Menù Tabelle Sistema "Tabelle Generiche".......16-2 Figura 16-3: Menù Tabelle Sistema "Tabelle Tecniche".........16-2 Figura 16-4: Informazioni Identificative della misura.............16-4*

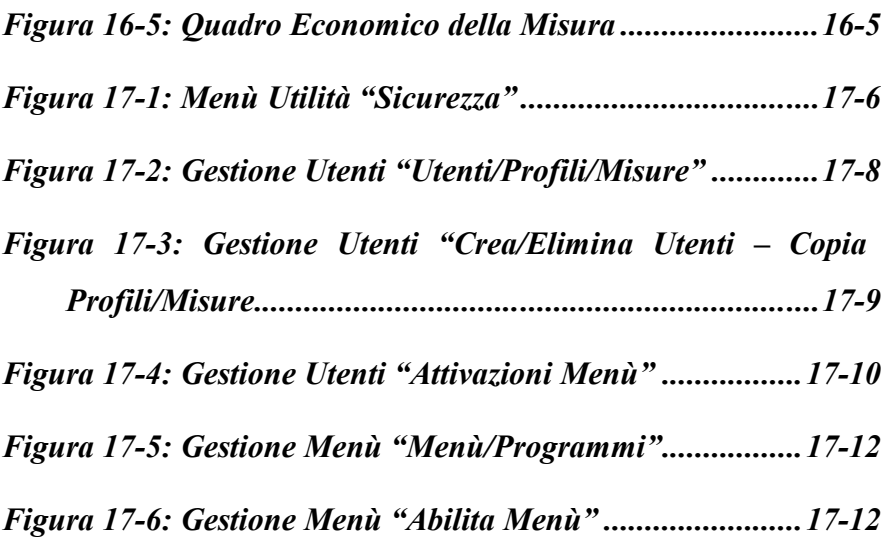

# **2 INDICE ARGOMENTI**

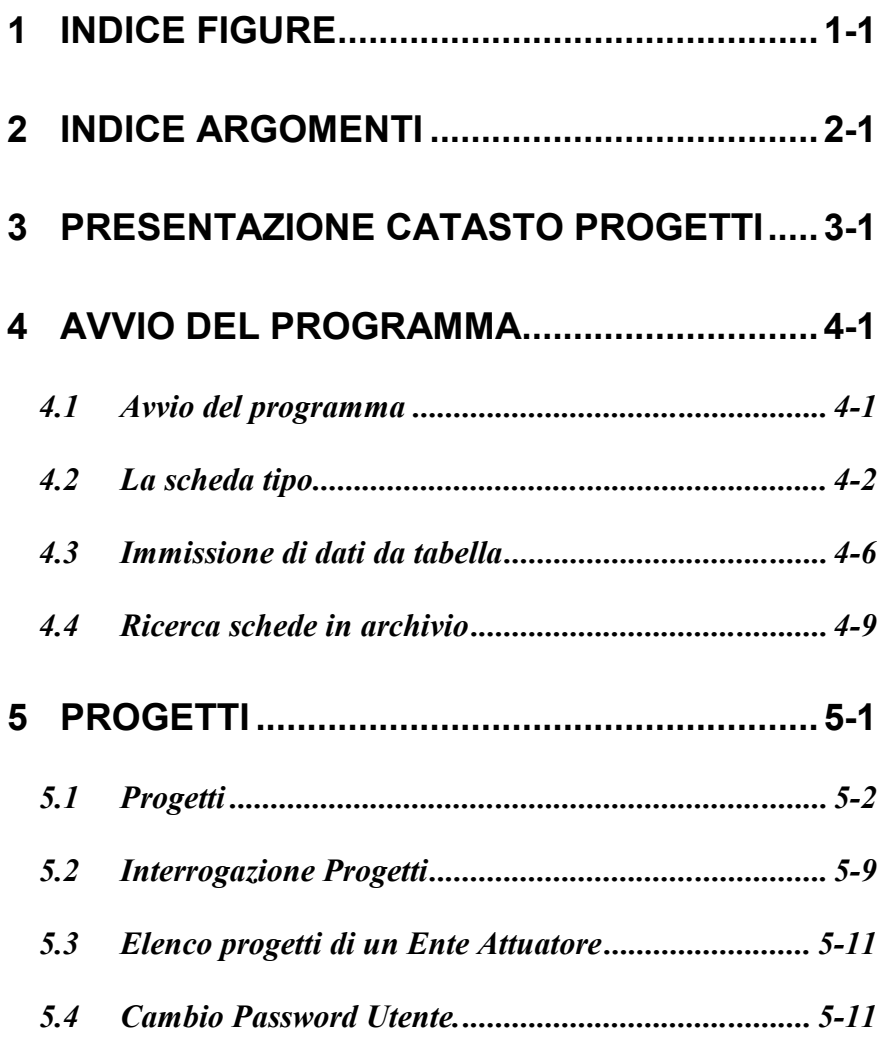

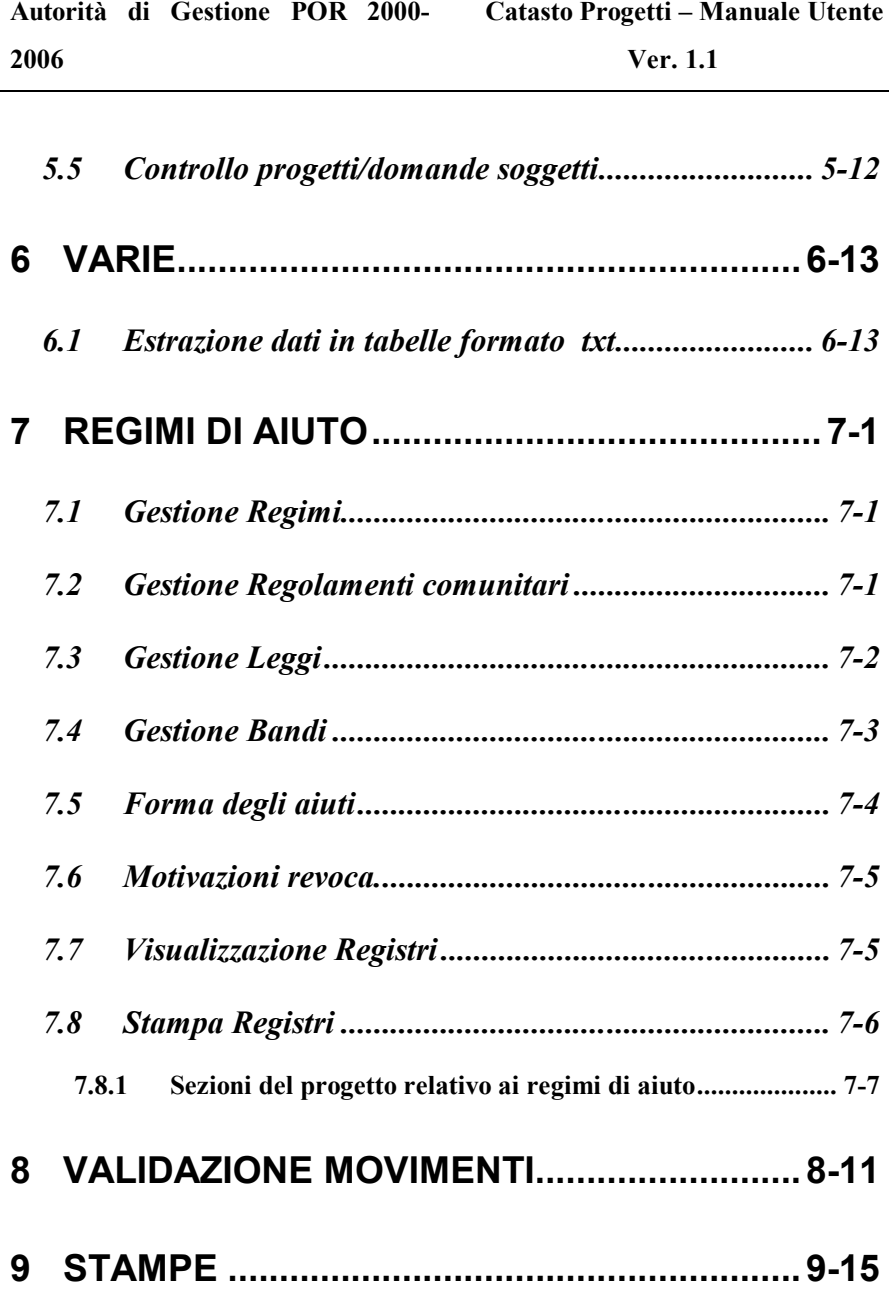

### **10 CONGELAMENTO DATI RENDICONTATI.10-16**

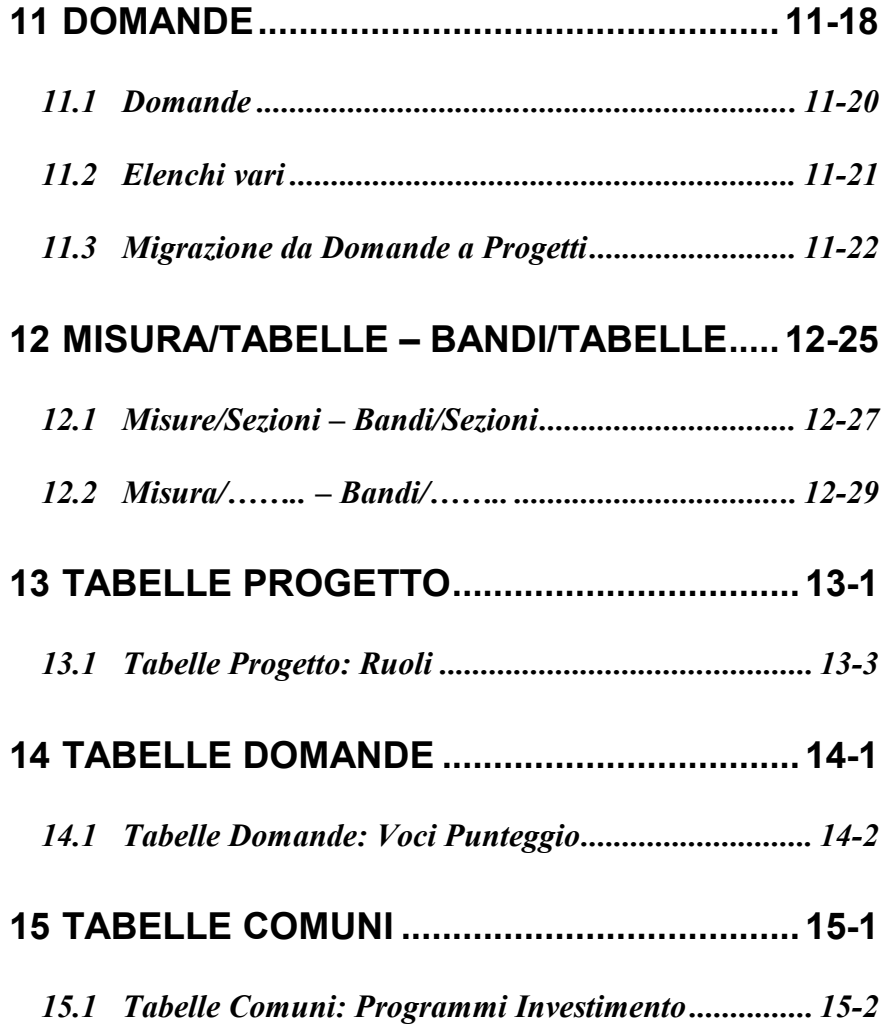

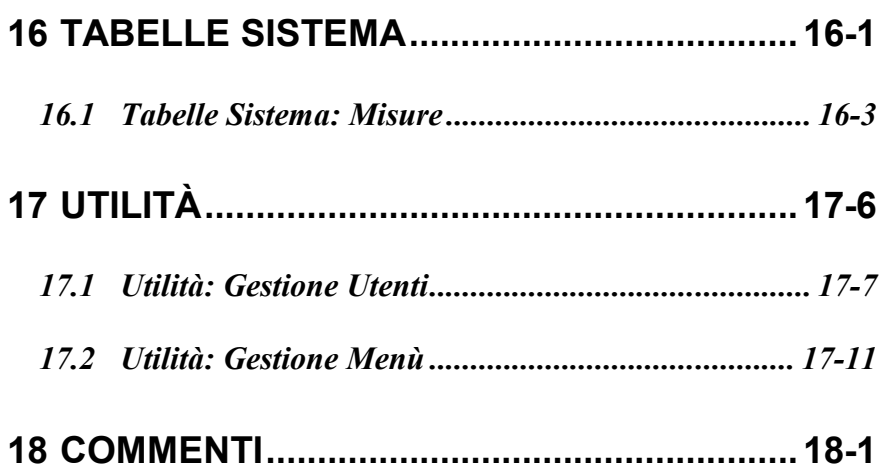

# **3 PRESENTAZIONE CATASTO PROGETTI**

#### **OBIETTIVI**

Obiettivo dell'applicazione è quello di fornire alla Regione Basilicata uno strumento per la gestione dei progetti finanziati da denaro pubblico, sia esso un finanziamento della Comunità Europea, dello Stato o Regionale.

L'applicazione gestisce una Base Dati per la consultazione di tutte le iniziative finanziate a livello regionale, permette la gestione burocratica dei progetti da parte dei funzionari della regione, ed inoltre, è in grado di interfacciarsi ove è possibile con banche dati che si stanno costituendo a livello Statale.

#### **CARATTERISTICHE**

L'estrema modularità, l'efficace parametrizzazione di tutti i possibili progetti, fanno dell'applicativo *CATASTO PROGETTI* un pacchetto in grado di gestire più tipi di progetto abbastanza diversi tra loro (es. Progetti gestiti dal Dipartimento Agricoltura insieme a quelli gestiti dal dipartimenti Attività Produttive).

Lo strumento di sviluppo usato per *CATASTO PROGETTI* è ORACLE IAS 10g (INTERNET APPLICATION SERVER) e ORACLE DEVELOPER SUITE 10g.

Vediamo in breve le caratteristiche di tali strumenti:

- L'application server è presente su molteplici piattaforme (in particolare LINUX e WINDOWS 2000/NT.
- Si basa sul WEB SERVER APACHE (fornito assieme all'application server).
- $\triangleright$  Si preoccupa di gestire il carico di lavoro bilanciando il flusso che coinvolge i client e il db server.
- Gestisce una cache delle interrogazioni più frequenti che sono svolte al DB Server (in sostanza per diminuire il flusso dei dati che intercorrerebbero tra il DB SERVER e l'APPLICATION SERVER, si preoccupa di creare sul suo HD un immagine dei dati più frequentemente richiesti.
- $\triangleright$  Supporto Oracle.

:

Tra i componenti forniti per lo sviluppo sono identificabili tre moduli

- Designer
- Developer

Designer permette la costruzione di un'applicazione software partendo dell'analisi del disegno dei dati, attraverso il modello Entità-Relazioni arrivando alla generazione del codice finale.

Developer è un componente che permette la creazione di applicazioni di tipo client/server ma dispone di un potente motore per far girare le applicazioni anche in modalità WEB.

#### **BREVE DESCRIZIONE DEL PRODOTTO**

La procedura, il cui collegamento avviene tramite il collegamento Internet alla Rupar, permette:

- Caricamento caratteristiche Bandi;
- Creazione schema domande:
- Digitazione domande;
- Creazione graduatorie, ed analisi delle esclusioni;
- Caricamento caratteristiche Misure;
- Creazione schema Progetti;
- Trasformazione delle domande in progetti finanziati;
- Gestione dei progetti;
- Gestione Monitoraggi;
- Interfacce con altre procedure Ministeriali e non.

*CATASTO PROGETTI* si articola nei seguenti moduli:

**Progetti**: permette la gestione dei progetti finanziati in tutte le sue fasi.

**Domande**: gestisce le domande pervenute a fronte di un bando di partecipazione al finanziamento.

**Misure/Tabelle**: Crea l'associazione tra le tabelle della procedura e la Misura interessata.

**Bandi/Tabelle**: Crea l'associazione tra le tabelle della procedura e il bando di finanziamento.

**Tabelle Progetto**: Gestione delle tabelle interessate solo ai progetti.

**Tabelle Domande**: Gestione delle tabelle interessate solo alle domande.

**Tabelle Comuni** : Gestione delle tabelle interessate sia alle domande che ai progetti.

**Tabelle Sistema** : Gestione di tabelle generiche interessate all' intera procedura.

**Utilità**: consente la gestione dei parametri di funzionamento della procedura.

# **4 AVVIO DEL PROGRAMMA**

### *4.1 Avvio del programma*

In questo capitolo vengono descritte le principali caratteristiche della procedura *CATASTO PROGETTI* che è stata interamente sviluppata con l'interfaccia grafica tipo Windows per gestire in maniera facile ed efficace le varie funzioni della procedura.

*CATASTO PROGETTI* è realizzato in maniera tale che al suo avvio viene automaticamente visualizzato il Menù Principale che è stato configurato in una barra dei menu che racchiude tutte le funzioni svolte dalla procedura, permette la scelta del tipo valuta con cui si vuol operare.

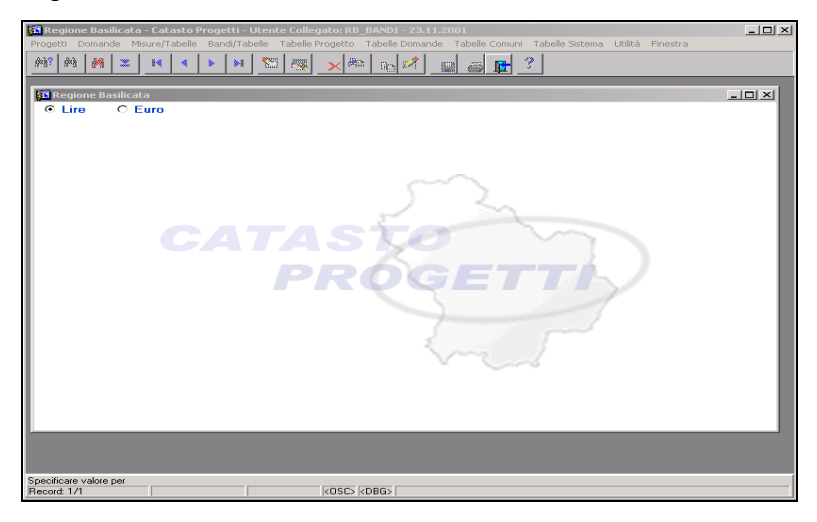

#### **Figura 4-1: Menù Principale del Programma**

## *4.2 La scheda tipo*

La procedura contiene una serie di schede che consentono la gestione degli archivi. Una scheda tipo è quella visualizzata in Figura 4-2.

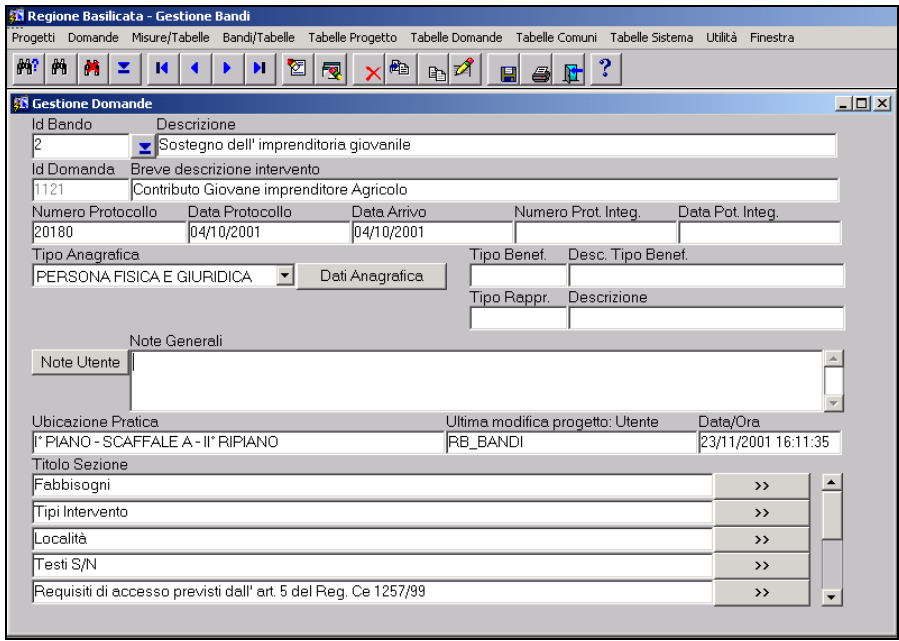

#### **Figura 4-2: Scheda tipo**

La scheda tipo è composta da una serie di campi nei quali vengono inseriti i dati e da una serie di pulsanti che compongono la tool-bar.

Tra i pulsanti distinguiamo:

#### **Pulsante Funzione**

**a) Imposta Ricerca**: predisposizione della scheda all'inserimento delle condizioni di ricerca di particolari informazioni sull'archivio correlato;

**b**) **Esegui Ricerca**: esecuzione dell'interrogazione sull'archivio correlato tenendo conto di eventuali criteri di ricerca impostati dall'utente mediante il pulsante "Imposta Ricerca";

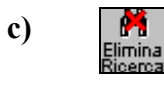

**c) Elimina Ricerca**: annullamento dei criteri di ricerca impostati mediante il bottone "Imposta Ricerca";

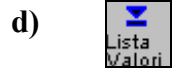

**d) Lista Valori**: attiva la visualizzazione dell'oggetto LOV in cui sono elencati valori predefiniti dall'utente in archivi di decodifica;

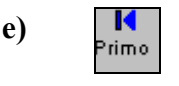

**e) Prima Scheda**: visualizza e posiziona il cursore sul primo del set di schede estratte dal database;

**f) Scheda Precedente**: visualizza e posiziona il cursore sulla scheda precedente a quella attualmente visualizzata o selezionata; **g) Scheda Precedente**: visualizza e posiziona il cursore sulla scheda successiva a quella attualmente visualizzata o selezionata; **h) Ultima Scheda**: visualizza e posiziona il cursore sull'ultima del set di schede estratte dal database; **i) Sezione Precedente:** All' interno della domanda o Progetto permette di visualizzare la sezione precedente; **l) Sezione Successiva:** All' interno della domanda o Progetto permette di visualizzare la sezione successiva; **m) Pulizia Scheda**: elimina da video tutti i dati presenti sulla scheda attiva, tale azione non effettua la cancellazione dal database anche se si usa in seguito il pulsante "Salva";

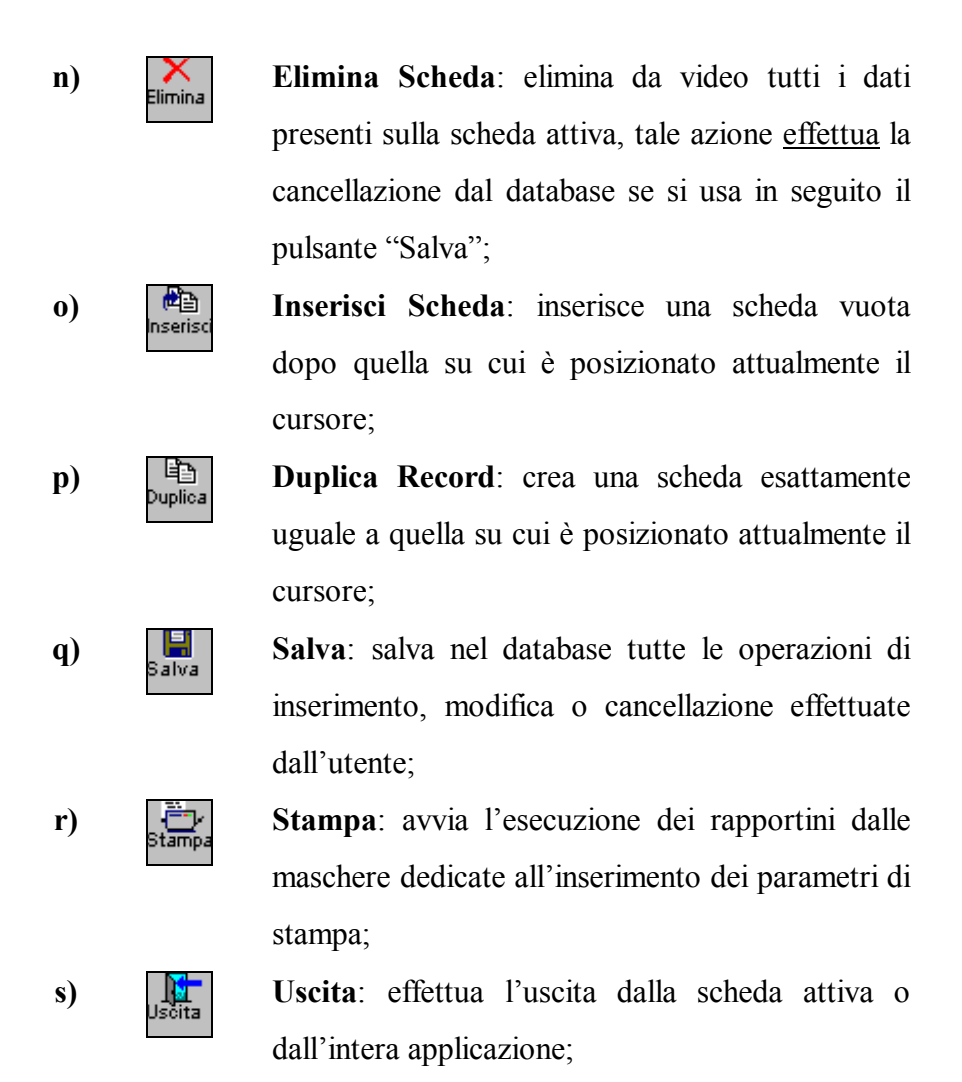

In ogni scheda l'ultimo rigo della videata riporta un messaggio inerente l'operazione svolta.

**Ver. 1.1**

### *4.3 Immissione di dati da tabella*

Quando si entra in una casella relativa ad un campo per il quale esiste una tabella, ovvero quando compare la scritta **lista dei valori** sull'ultimo rigo della videata, è possibile immettere la voce interessata scorrendo le voci archiviate.

Per richiamare la tabella occorre selezionare dapprima il pulsante

e di seguito viene visualizzata una finestra contenente la lista di valori.

**In tali caselle non è possibile immettere una voce che non sia stata preventivamente inserita nella relativa tabella.**

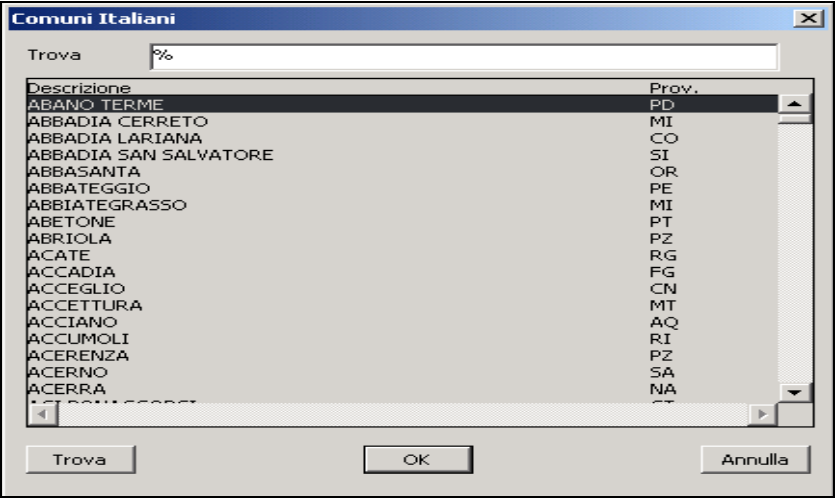

#### **Figura 4-3: Lista di Valori**

Qualora la tabella contiene numerose voci, viene effettuata una ricerca mirata attraverso la richiesta di una stringa, che potrebbe essere costituita, come nell'esempio visualizzato, dalle prime lettere del cognome.

Descriviamo i passi da seguire:

- premendo il pulsante **usta** appare la finestra al centro della videata visualizzata in Figura 4-3;
- digitando una serie di lettere, minimo una, l'elenco dei valori visualizzati viene ridimensionato in base al criterio di ricerca che si sta impostando, invece, nel caso in cui l'utente voglia ricercare una voce in base a più criteri contemporaneamente, allora deve inserire più lettere intervallate dal carattere '%' e di seguito premere il pulsante 'Trova' (es.: per ricercare il cognome Della Valle, e similari, l'utente può inserire nella casella 'Trova' la seguente stringa  $De\%V\%$ ;
- la scelta di un particolare valore avviene premendo il pulsante 'OK', dopo averlo evidenziato, oppure facendo un doppio clic sulla riga corrispondente;
- infine, il dato prescelto viene automaticamente ricopiato nella

**Ver. 1.1**

casella in cui era stato posizionato il cursore.

Al termine delle operazioni di riempimento dei campi sarà sufficiente

倶 premere il pulsante **Salva** per memorizzare nel database le informazioni inserite.

### *4.4 Ricerca schede in archivio*

La ricerca delle informazioni appartenenti ad una particolare scheda si effettua con una combinazione di azioni basate sui pulsanti della toolbar e sui campi della scheda. Nel caso l'utente voglia visualizzare, indistintamente, tutte le schede presenti in archivio, non

deve fare altro che selezionare il pulsante **Esegue**, il quale visualizzerà la prima scheda in elenco posizionando il cursore sul primo campo disponibile.

Invece, nel caso in cui l'utente necessita di ricercare delle schede in base a particolari criteri di selezione, allora deve effettuare le seguenti azioni:

- $\bullet$  selezionare il pulsante  $\frac{mposta}{Ricena}$  che predispone la scheda all'impostazione di criteri di ricerca;
- inserire nei vari campi della scheda i suddetti criteri, ad esempio, in un campo collegato ad una lista di valori, visualizzare quest'ultima e selezionare il dato desiderato, mentre in campi di tipo testo, inserire una stringa seguita o intervallata dal carattere  $\cdot\frac{0}{0}$ ;
- М selezionare il pulsante **Riggue** per verificare la presenza di schede di informazioni in base ai criteri di selezione impostati;
	- P. nel caso in cui l'utente abbia selezionato il pulsante e si accorge di non volere più effettuare l'inserimento di criteri di selezione, allora può selezionare direttamente il pulsante М Esegue<br>Biograa, oppure abbandonare totalmente l'operazione di ricerca selezionando il pulsante Elimina

In Figura 4-4 e Figura 4-5 viene evidenziato un esempio in cui all'interno della scheda di gestione domanda, l'utente ha dapprima impostato la ricerca mediante il pulsante 'Imposta Ricerca', e di seguito ha selezionato il pulsante 'Lista Valori' per poter selezionare un particolare bando(Figura 4-4). A fronte di quest'ultima operazione, ha fatto seguito la selezione del pulsante 'Esegui Ricerca' che in automatico visualizza tutte le informazioni contenute nella scheda relativa alla domanda del bando prescelto.

**2006**

**Ver. 1.1**

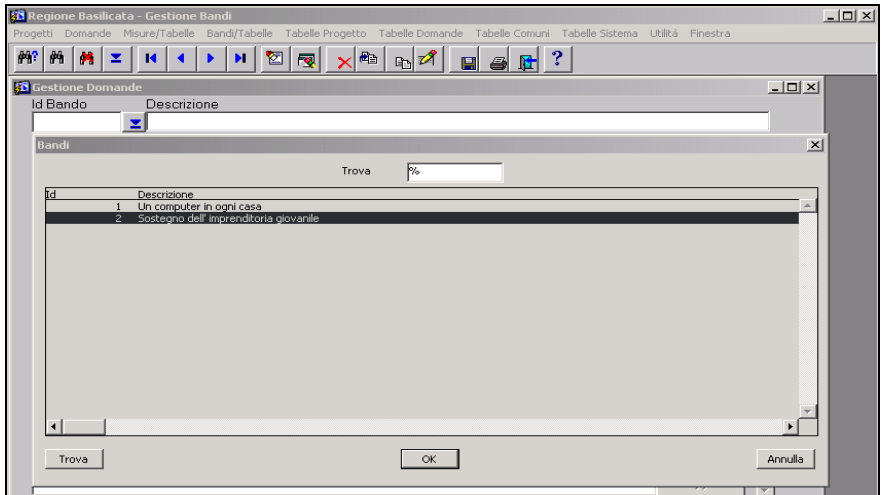

#### **Figura 4-4: Selezione da lista valori**

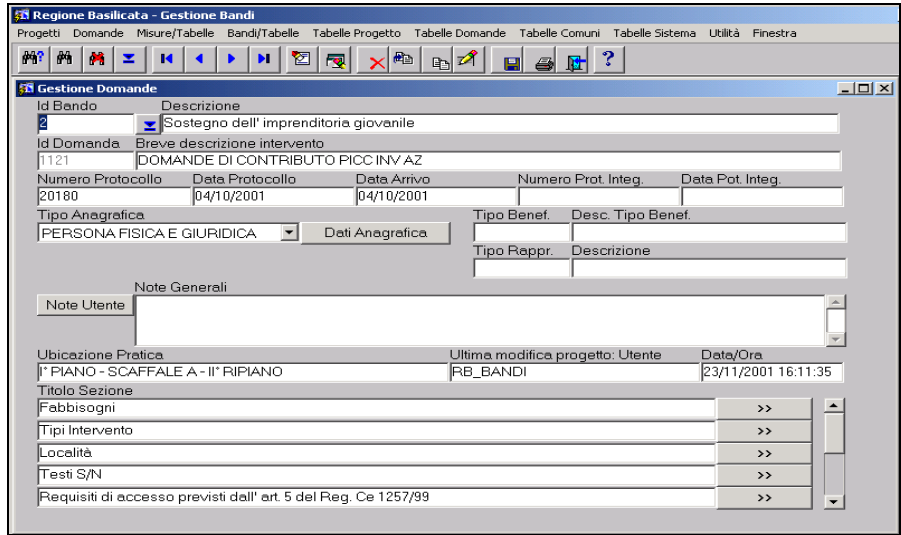

**Ver. 1.1**

#### **Figura 4-5: Visualizzazione scheda selezionata**

**Ver. 1.1**

# **5 PROGETTI**

In Figura 5-1 è visualizzato il menù principale che compone questo modulo nel quale sono contenute le fasi riguardanti la gestione dei progetti

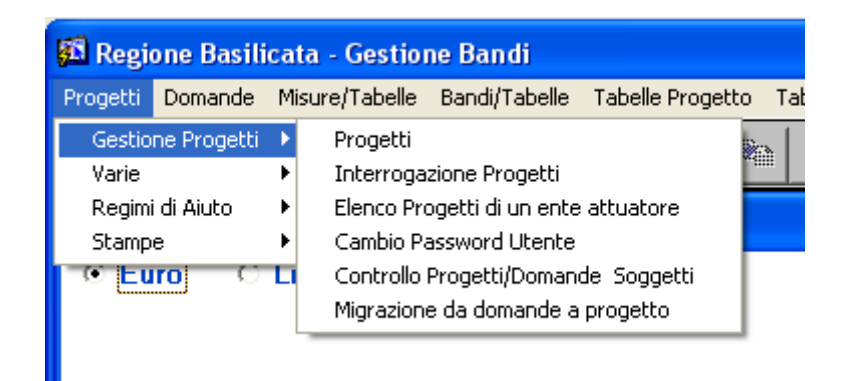

**Figura 5-1: Menù principale "Progetti"**

# *5.1 Progetti*

Questa è la scheda per l'inserimento/interrogazione dei dati relativi a ciascun progetto.

La scheda è divisa in due parti, la prima relativa ai dati generali del progetto, mentre la seconda sono l' elenco delle sezioni con cui è formato il progetto.

Il primo raggruppamento di informazioni, visualizzato in Figura 5-2, è quello relativo ai dati anagrafici del progetto.

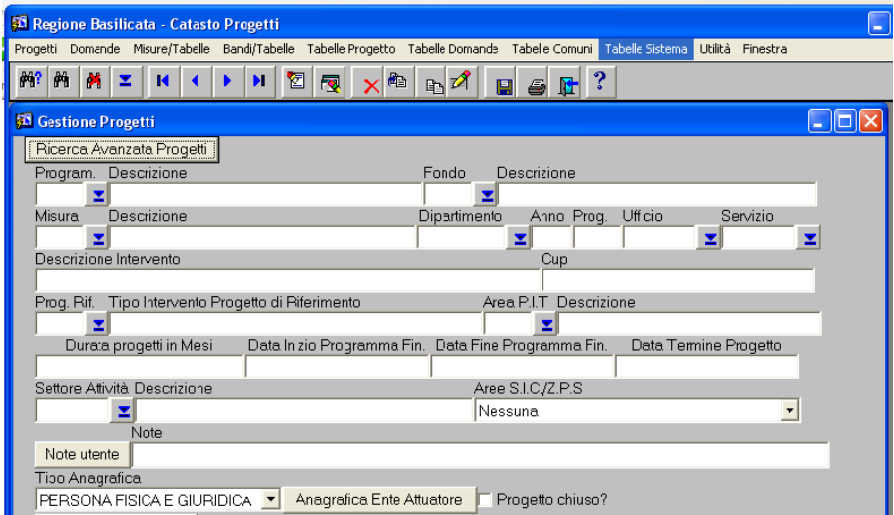

### **Figura 5-2: Progetto – Dati generali"**

Tali dati sono:

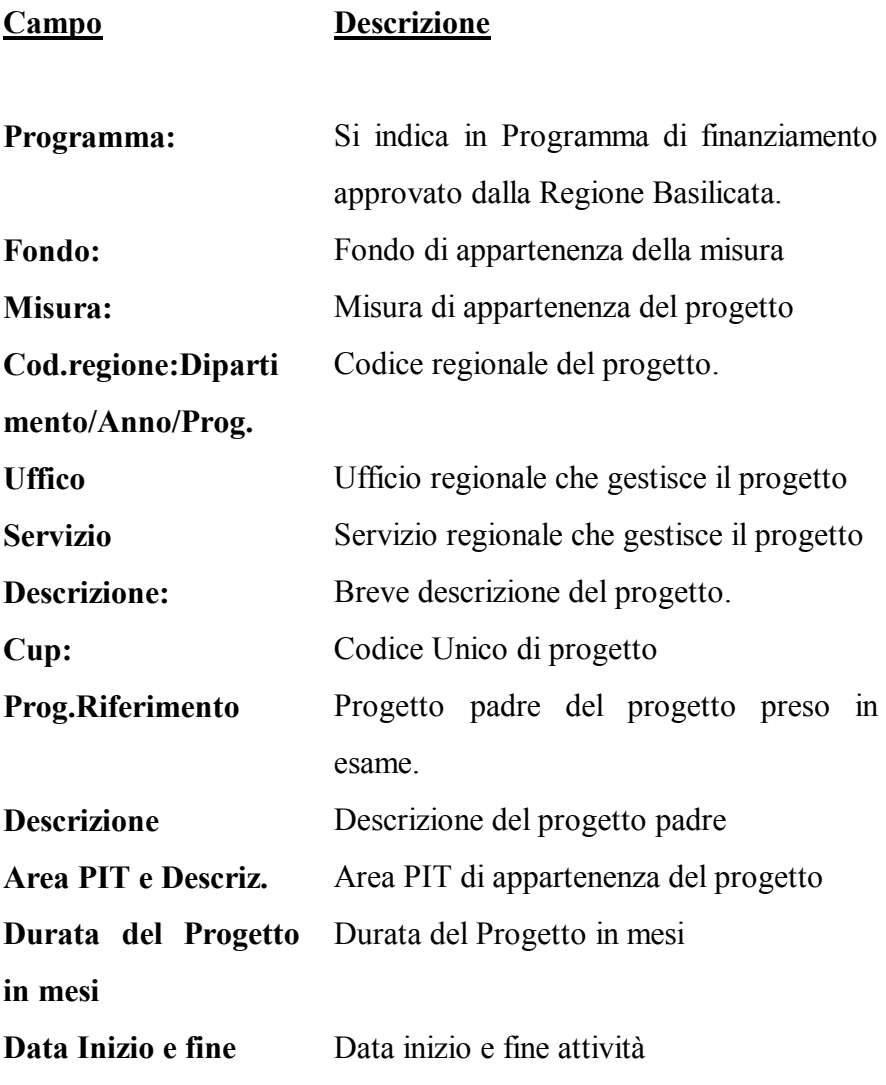

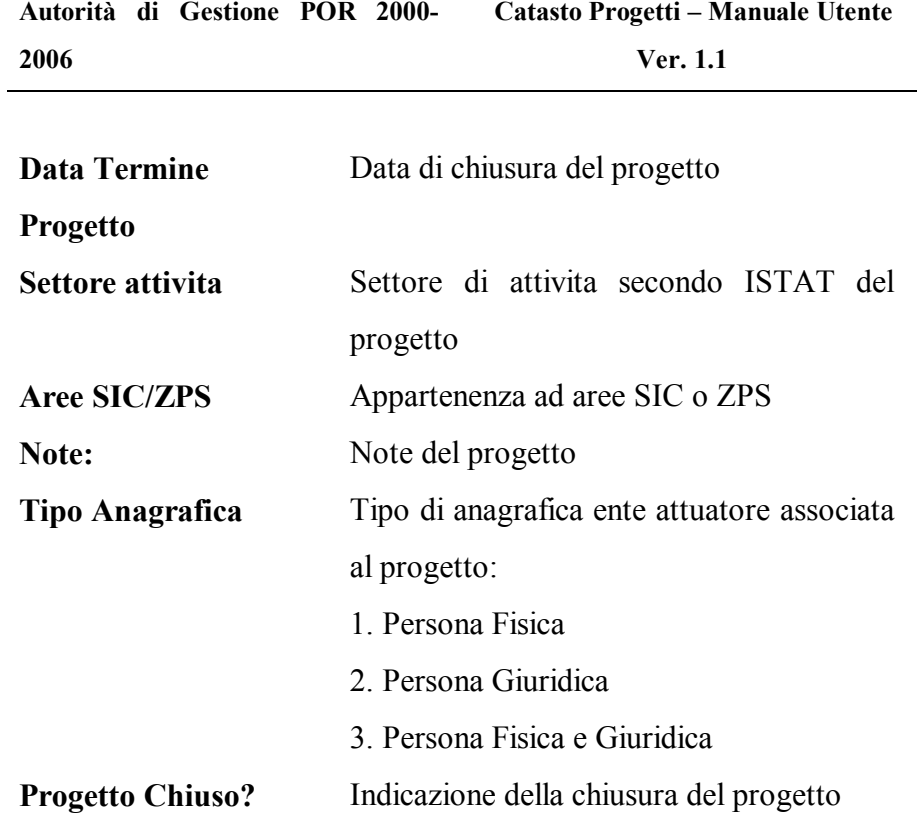

Il secondo raggruppamento di informazioni visualizzato in Figura 5-3: Progetti "Elenco sezioni" è quello relativo alle sezioni del progetto.

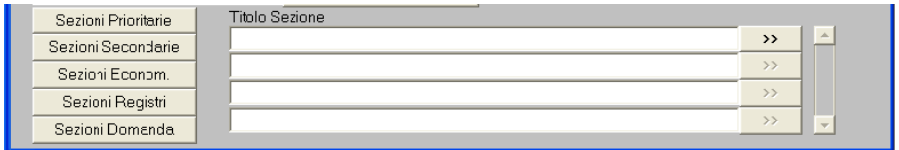

**Figura 5-3: Progetti "Elenco sezioni"**

**Ver. 1.1**

Tali dati sono:

**Campo Descrizione**

**Catasto Progetti – Manuale Utente**

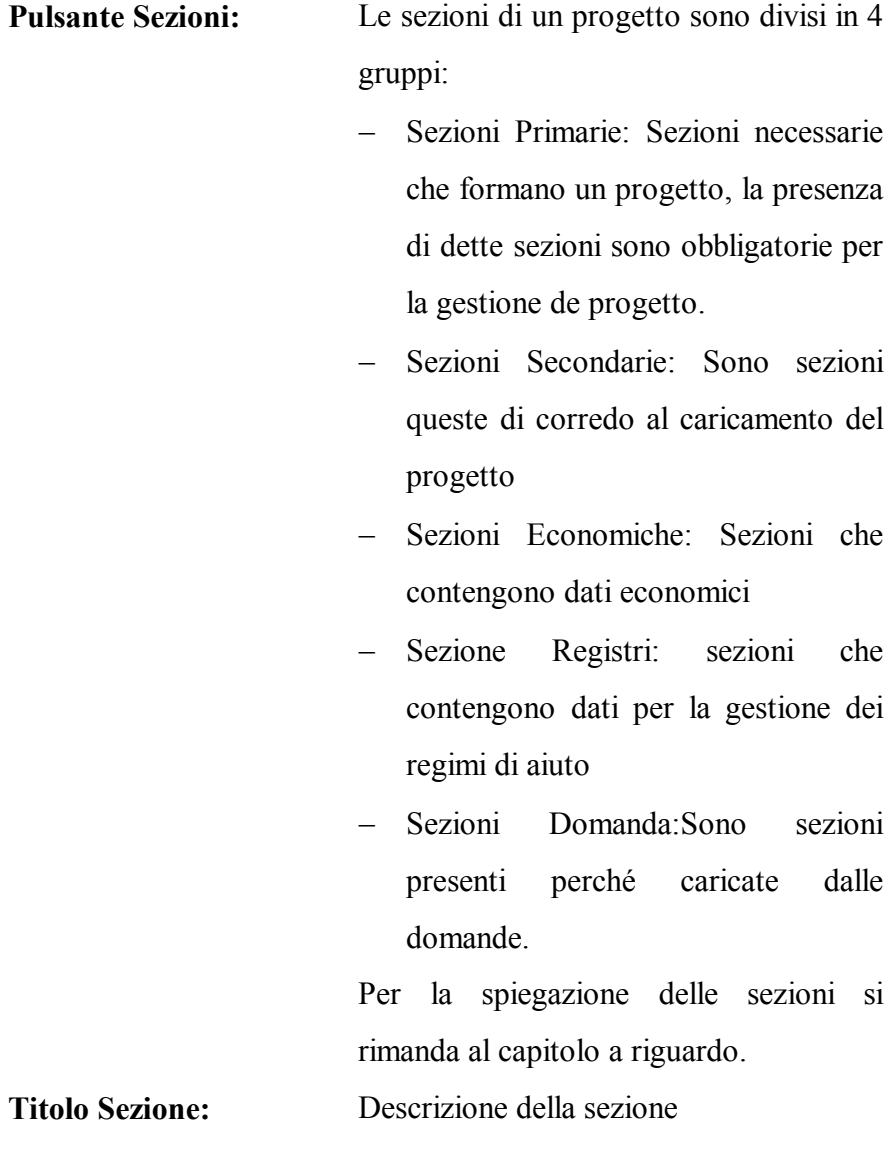

**>>:** Pulsante di avvio per la gestione delle sezioni, il passaggio tra le sezioni può avvenire anche in modo casuale.
### *5.2 Interrogazione Progetti*

All'interno della presente funzione l'utente ha la possibilità di una ricerca composta dei progetti. Il filtro per la ricerca è possibile farlo per singolo campo o per l' insieme di campi nella Figura 5-4 si è imposta la ricerca per visualizzare tutti i progetti la cui denominazione della ditta inizi con –Regione-.

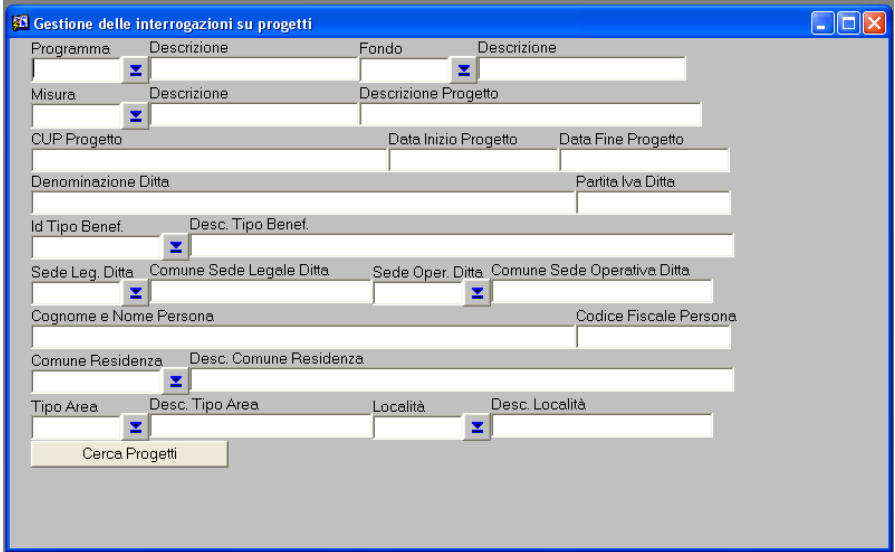

**Figura 5-4:: Dati di Ricerca Progetto**

Se i progetti trovati è uno solo si va direttamente alla maschera progetti già illustrata caso contrario viene visualizzato l' elenco dei

**Ver. 1.1**

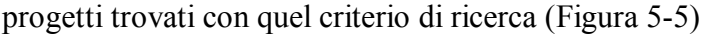

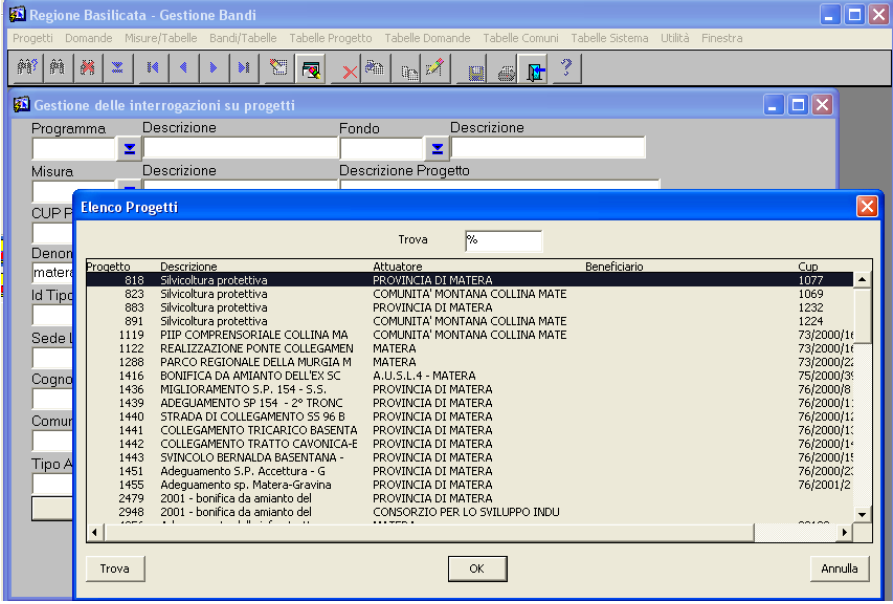

#### **Figura 5-5: Elenco Progetti trovati**

In questo case selezionando il progetto interessato si va alla maschera progetti.

### *5.3 Elenco progetti di un Ente Attuatore*

Questa fase e' utilizzata solo da utenti remoti quidi si rimanda al manuale utenti remoti.

## *5.4 Cambio Password Utente.*

L' amministratore normalmente nell' aprire un nuovo utente usa come nome utente il cognome e come password il nome del nuovo utente.

Quest' ultimo può cambiare la password secondo quando indicato in Figura 5-6.

**Attenzione**: L' amministratore non è in grado di scoprire la password.

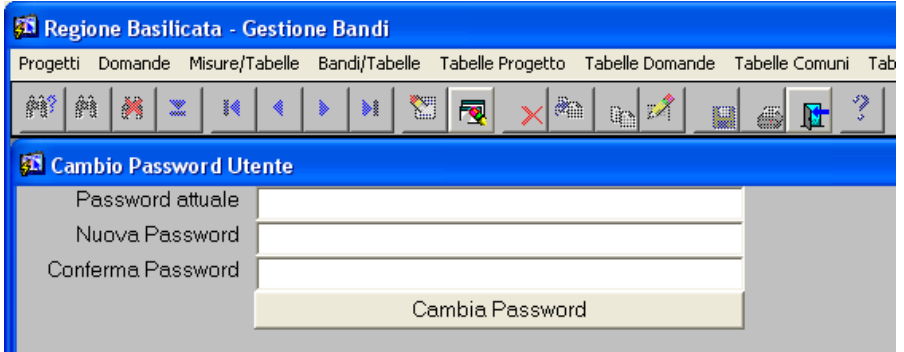

#### **Figura 5-6: Cambio password utente**

### *5.5 Controllo progetti/domande soggetti*

Questo programma permette di avere un elenco di tutti i progetti o domande che un qualsiasi soggetto giuridico ha fatto presso la Regione. (Figura 5-7)

| <b>St. Regione Basilicata - Catasto Progetti</b><br>L. |                                                                                                    |                                                      |                              |  |              |  |               |                       |              |   |              |  |              |  |                          |
|--------------------------------------------------------|----------------------------------------------------------------------------------------------------|------------------------------------------------------|------------------------------|--|--------------|--|---------------|-----------------------|--------------|---|--------------|--|--------------|--|--------------------------|
|                                                        | Progetti Domande Misure/Tabelle Bandi/Tabelle Tabelle-Progetto Tabelle-Domande Tabelle-Comuni Tabelle-Sistema Utilità Finestra |                                                      |                              |  |              |  |               |                       |              |   |              |  |              |  |                          |
| 辮                                                      | 纃<br>关<br>$\mathbb{R}$<br>И                                                                                                    |                                                      | Y<br>$\mathbf{H}$            |  | 囤            |  | æ.            | $\ln Z$<br>u          | N<br>B.      | ÿ |              |  |              |  |                          |
| <sup>55</sup> Ricerca dati soggetti attuatori<br>- 10  |                                                                                                    |                                                      |                              |  |              |  |               |                       |              |   |              |  |              |  |                          |
| Individuo                                              |                                                                                                    |                                                      |                              |  |              |  |               |                       |              |   |              |  |              |  |                          |
| Azienda<br>Partita Iva<br>Denominazione                |                                                                                                    |                                                      |                              |  |              |  |               |                       |              |   |              |  |              |  |                          |
|                                                        | Cerca                                                                                                    |                                                      | 00313580771                  |  |              |  | <b>MATERA</b> |                       |              |   |              |  | z            |  |                          |
|                                                        | Crea File                                                                                                    |                                                      |                              |  |              |  |               |                       |              |   |              |  |              |  |                          |
|                                                        | Preleva File                                                                                                    |                                                      |                              |  |              |  |               |                       |              |   |              |  |              |  |                          |
|                                                        |                                                                                                    |                                                      |                              |  |              |  |               |                       |              |   |              |  |              |  |                          |
|                                                        |                                                                                                    |                                                      | Codice Progetto              |  |              |  |               | Inv. Ammesso          | Inv. Ammesso |   | Mandati      |  | Mandati Enti |  |                          |
| P/D<br>ĪP                                              | Descrizione<br>2001 - bonifica                                                                                                 |                                                      | Numero Pratica<br>75/2002/34 |  | Misura<br>L3 |  | Pit           | Pubblico<br>33.641.13 | Privato      |   | Regione      |  | Attuatori    |  | ▲                        |
|                                                        | palestra presso stadio                                                                                                    | $\overline{\phantom{0}}$                             |                              |  |              |  |               |                       |              |   |              |  |              |  |                          |
| P                                                      | ∎Adequamento e messa →<br>in sicurezza impianto di                                                                             |                                                      | 75/2002/39                   |  | 1.3          |  |               | 1.885.067.68          |              |   |              |  |              |  |                          |
| $\overline{\mathsf{P}}$                                | PARCO REGIONALE                                                                                                    | $\triangle$                                          | 73/2000/221                  |  | II.1         |  |               | 2.169.118.98          |              |   | 2.142.360.76 |  | 2.062.794.11 |  |                          |
|                                                        | DELLA MURGIA                                                                                                    | $\overline{\phantom{a}}$                             |                              |  |              |  |               |                       |              |   |              |  |              |  |                          |
| $\overline{\mathsf{P}}$                                | Adequamento alle<br>nome di sicurezza                                                                                          | $\overline{\phantom{a}}$<br>$\overline{\phantom{a}}$ | 76/1996/12                   |  | III.3        |  |               | 206.582.76            |              |   |              |  | 155.143.76   |  |                          |
| P                                                      | Adequamento alle                                                                                                    | $\triangle$                                          | 76/1998/24                   |  | III.3        |  |               | 224.142.29            |              |   | 123.474,78   |  | 123.474.78   |  |                          |
|                                                        | norme di sicurezza di                                                                                                    | $\overline{\phantom{0}}$                             |                              |  |              |  |               |                       |              |   |              |  |              |  |                          |
| P                                                      | Adequamento alle<br>norme di sicurezza L.                                                                                      | $\overline{\phantom{a}}$<br>$\overline{\phantom{0}}$ | 76/1998/25                   |  | III.3        |  |               | 464.811.21            |              |   |              |  |              |  |                          |
| $\overline{P}$                                         | Adequamento alle                                                                                                    | $\blacktriangle$                                     | 76/1998/27                   |  | III.3        |  |               | 232.405,61            |              |   |              |  |              |  |                          |
|                                                        | Inorme di sicurezza di                                                                                                    | $\cdot$                                              |                              |  |              |  |               |                       |              |   |              |  |              |  | $\overline{\phantom{a}}$ |
|                                                        | $\blacktriangleleft$                                                                                                    |                                                      |                              |  |              |  |               |                       |              |   |              |  |              |  |                          |
|                                                        |                                                                                                    |                                                      |                              |  |              |  |               |                       |              |   |              |  |              |  |                          |
|                                                        | I progetti in rosso indicano la loro chiusura. Le domande in verde indicano che sono divenute progetti.                        |                                                      |                              |  |              |  |               |                       |              |   |              |  |              |  |                          |

**Figura 5-7: Elenco progetti del soggetto** 

**Ver. 1.1**

Tramite il tasto <sup>Stampa</sup> è possibile fare un report della videata, cosi come premendo il tasto "Crea File" possibile creare un file txt per le elaborazioni che servono.

# **6 Varie**

In questo menu ci sono una serie di utility da usare nel caso tra queste è importante ed usabili da tutti :

# *6.1 Estrazione dati in tabelle formato txt*

Con questa funzione si permette l' utente di potersi estrarre in automatico ed in modo parametrico tutti i dati relativi ai progetti di una misura scelta.(Figura 6-1) L' operatore deve scegliere la misura desiderata e quali sono le sezioni su cui si desidera l' estrazione dei dati.

Le sezioni possono essere anche tutte o nessuno.

La procedura si crea due tabelle una **nome digitato ana.txt**, contenenti tutti i dati anagrafici del progetto, l' altra **nome**  digitato sez.txt, contenenti tutte le notizie inerenti le sezioni scelte.

Premendo il tasto web si apre una finestra puntata su una cartella dove con i comandi window si può portare sul proprio pc i due file estratti per farne l' uso che se ne vuole.

Il primo record della tabella contiene l' intestazione dei campi della tabella. Ogni campo è separato dall' altro con il carattere **-ç-.**

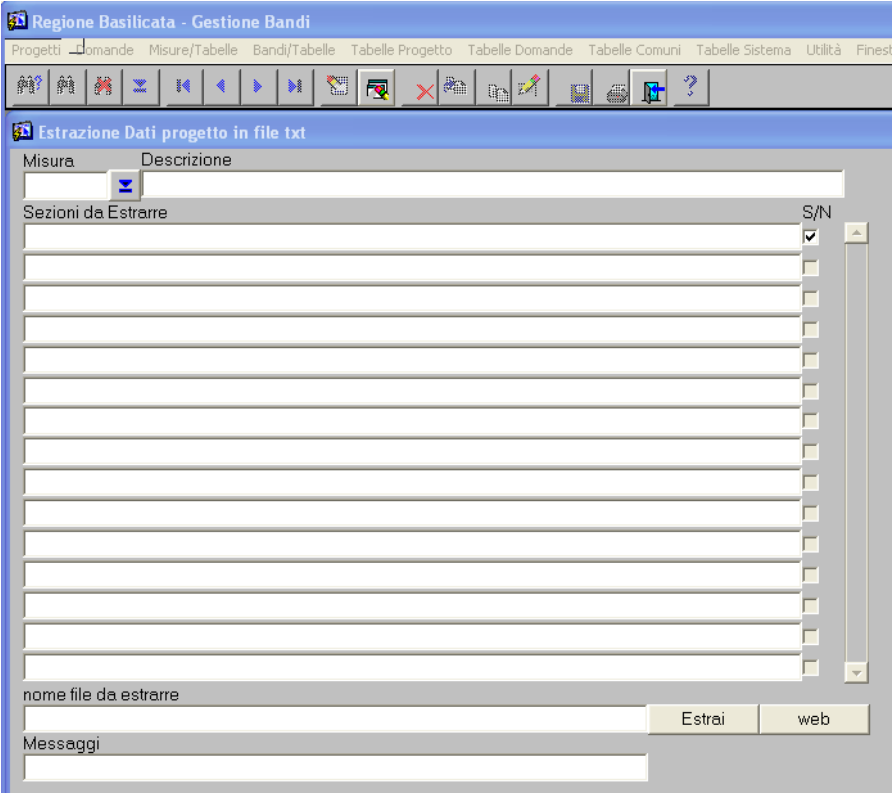

**Ver. 1.1**

#### **Figura 6-1: Videata per estrazione dati**

# **7 Regimi di Aiuto**

Questa sezione contiene la gestione delle tabelle ed i vari programmi per i regimi di aiuto applicati dalla Regione Basilicata.

# *7.1 Gestione Regimi*

Questo programma definisce i vari regimi di aiuo in funzione presso la Regione. (Figura 7-1)

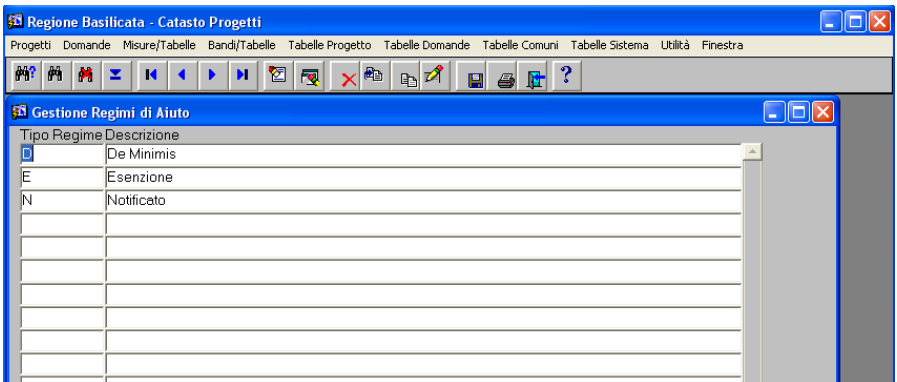

#### **Figura 7-1: Regimi in uso**

# *7.2 Gestione Regolamenti comunitari*

Tabella dove sono indicati dati relativi ai regolamenti comunitari, serve per associare il bando regionale soggetto ad un dato regime a regolamento emanato dalla Comunità europea.(Figura 7-2)

**Ver. 1.1**

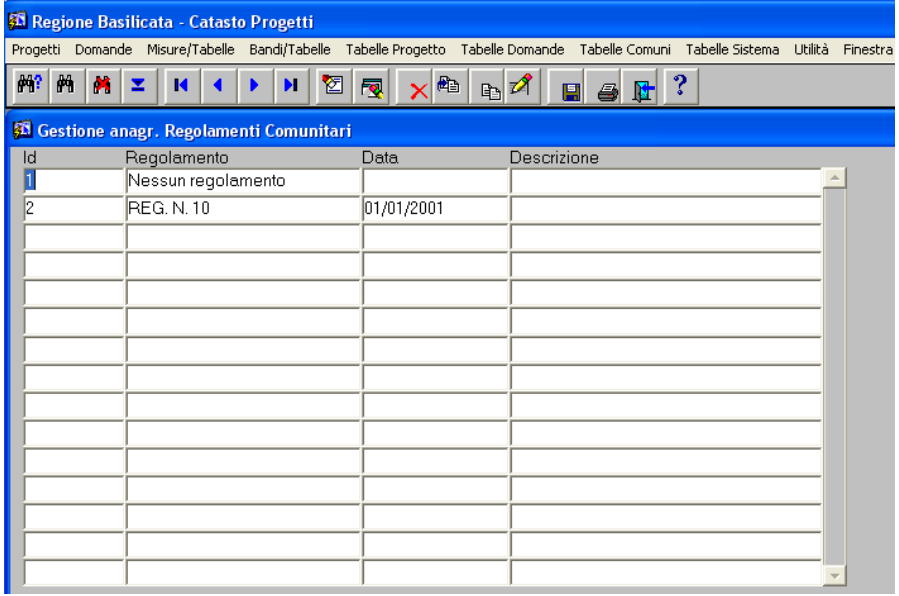

#### **Figura 7-2: Regolamenti comunitari**

# *7.3 Gestione Leggi*

Tabelle contenente le leggi a cui fa riferimento un bando con relativo codice MAP(assegnato dal Ministero Attività Produttive).

(Figura 7-3)

**Autorità di Gestione POR 2000-**

**2006**

**Ver. 1.1**

|    |   | <b>43 Regione Basilicata - Catasto Progetti</b> |                           | ÷                                                                                                    |
|----|---|-------------------------------------------------|---------------------------|----------------------------------------------------------------------------------------------------|
|    |   |                                                 |                           | Progetti Domande Misure/Tabelle Bandi/Tabelle Tabelle-Progetto Tabelle-Domande Tabelle-Comuni Tabelle-Sistema Utilità Finestra |
| 网  | 菛 | Ø.<br>囵<br>К<br>⊻<br>ы<br>同                     | $\times$<br><b>R</b>      | ?<br>$\blacksquare$ $\blacksquare$                                                                                             |
|    |   | <b>35 Leggi di Finanziamento</b>                |                           |                                                                                                    |
|    |   | Legge Descrizione                               | Descr. Breve              | Tipo Legge Descr. Tipo Legge MAP Legge Minist.                                                                                 |
|    |   | ART.20-L. 67/88-CIPE 27.11.96                   | ART.20-L. 67/88 1         | EGGE REGIONALE 1234                                                                                                    |
|    |   | LEGGE 32/96                                     | LEGGE 32/96               | LEGGE REGIONALE                                                                                                    |
| ĥ  |   | L.R.N'5/93                                      | L.R.N'5/93                | LEGGE REGIONALE                                                                                                    |
|    |   | BANDO 97 COMMERCIO (2.1)                        | BANDO 97 COM <sub>1</sub> | LEGGE REGIONALE<br>▼∣                                                                                                    |
| R  |   | LEGGE 53/93                                     | LEGGE 53/93               | LEGGE REGIONALE                                                                                                    |
| 19 |   | AREE DEPRESSE-CIPE 12.7.96                      | AREE DEPRES 1             | LEGGE REGIONALE<br>▼                                                                                                    |
| 10 |   | D.C.R. 1060-1993                                | D.C.R. 1060-1991          | LEGGE REGIONALE<br>▼∣                                                                                                    |

**Figura 7-3: Gestione Leggi** 

# *7.4 Gestione Bandi*

Gestisce l' emissione dei bandi su cui si applica poi il regime di aiuto. Come si evince dalla Figura 7-4 questa tabella correla tra di loro il regime di aiuto con la legge su cui si appoggia il bando ed il regolamento emesso dalla Comunità europea.

In una delle sezioni registri dei progetti si indica il numero di bando a cui fa riferimento il progetto e questo non fa altro che associare il progetto al regime associato.

**Ver. 1.1**

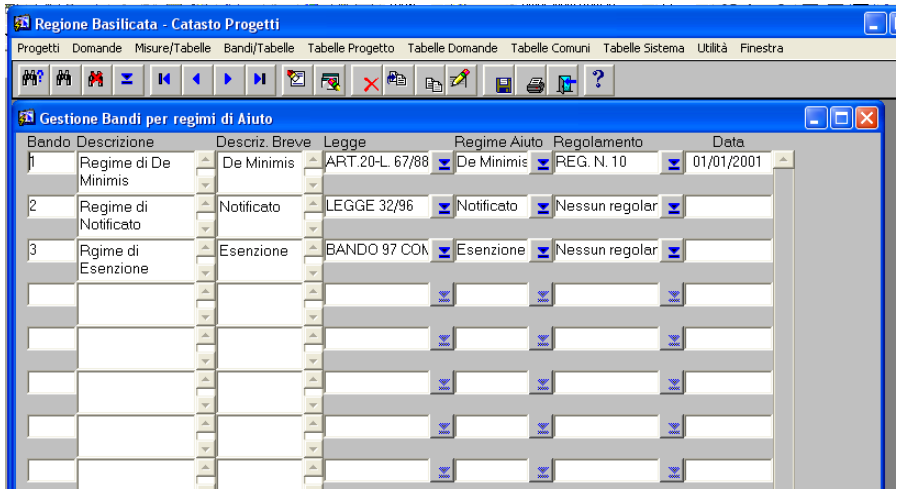

#### **Figura 7-4: Gestione Bandi**

# *7.5 Forma degli aiuti*

Tabella usata nelle sezioni registri per indicare la forma degli aiuti richiesta(Figura 7-5).

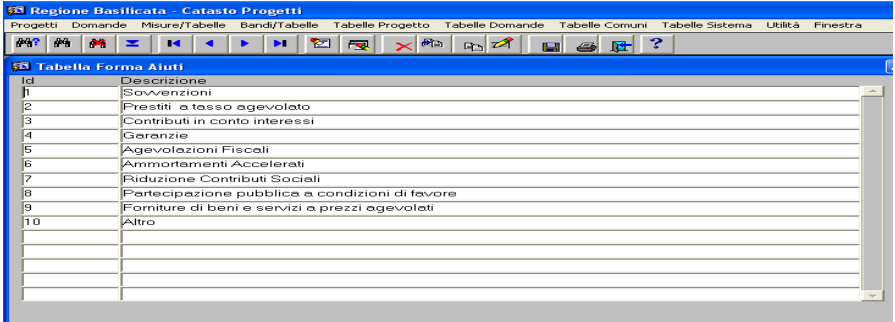

**Ver. 1.1**

### **Figura 7-5: Tabella forma Aiuti**

# *7.6 Motivazioni revoca.*

Vengono indicate in questa tabella le motivazioni sul perche un finanziamento è stato eventualmente revocato.(Figura 7-6).

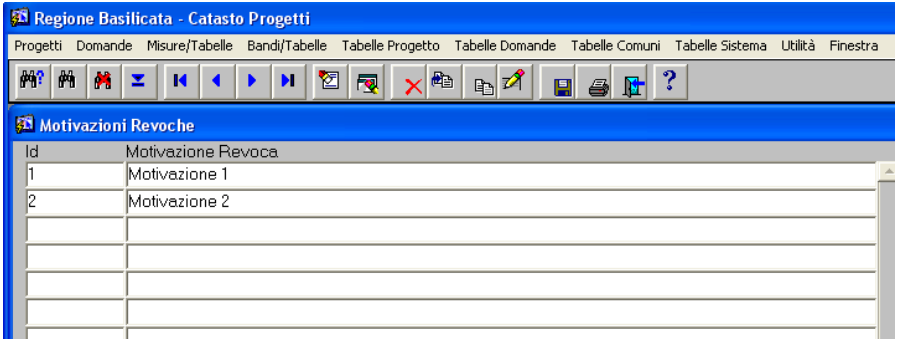

### **Figura 7-6: Tabella Motivazione revoca**

# *7.7 Visualizzazione Registri*

Con questo programma viene visualizzato il registro degli aiuti scelto di un soggetto che ne abbia usufruito(Figura 7-7).

In questa videata si evidenzia ove il regime di aiuto lo prevede il supero del cumulo avvenuto in un intervallo di temo definito (Es. in regime di De Minimis non si possono superare i 100.000 euro in tre anni) .

**Ver. 1.1**

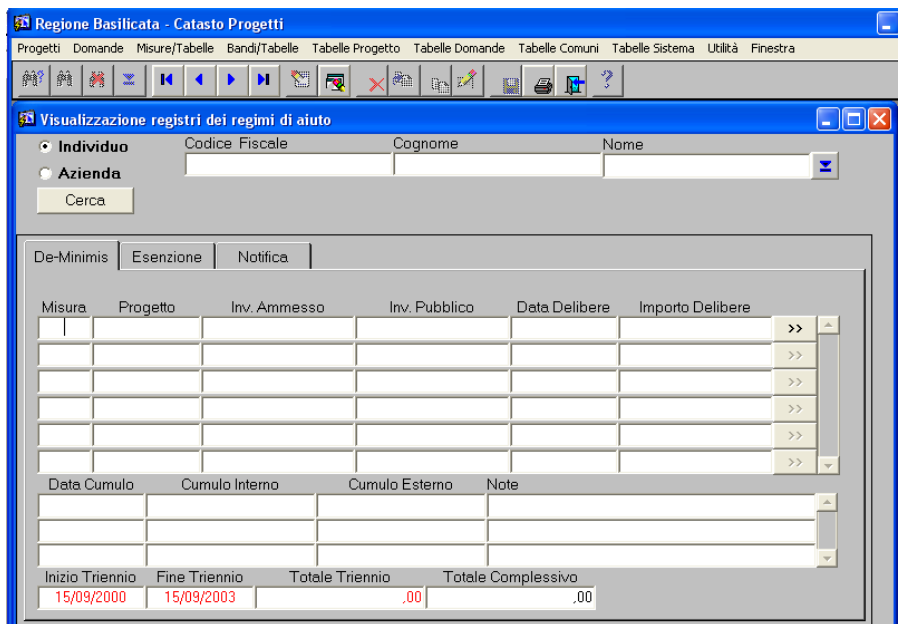

**Figura 7-7: Visualizzazione registri dei regimi di aiuto**

# *7.8 Stampa Registri*

Digitando il bando interessato(Figura 7-8) il programma produce un report elencando i soggetti utilizzatori del regime con relativi controlli come specificato nel paragrafo precedente.

**Autorità di Gestione POR 2000-**

**2006**

**Ver. 1.1**

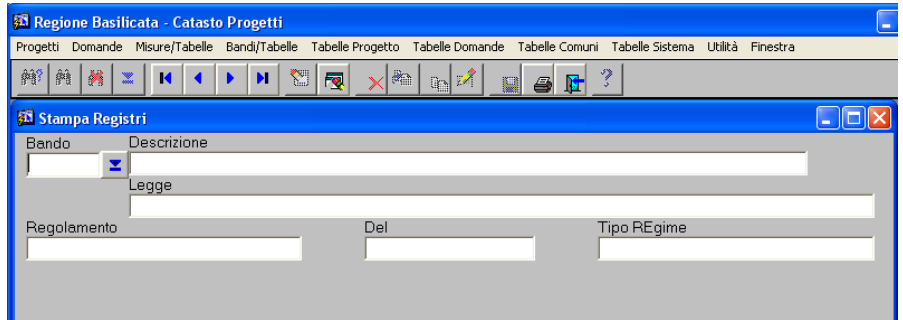

**Figura 7-8: Stampa Registri**

## **7.8.1 Sezioni del progetto relativo ai regimi di aiuto**

Per poter gestire i regimi degli aiuti bisogna compilare nelle sezioni dei progetti le seguenti sezioni:

- $\bullet$  Integrazione dati anagrafici(Figura 7-9);
- Dati del regime di aiuto (Figura 7-10);
- Cumuli (Figura  $7-11$ );
- Stato del progetto (Figura 7-12);
- Voci spesa del programma di investimento (Figura 7-13);

**Autorità di Gestione POR 2000-**

#### **Catasto Progetti – Manuale Utente**

**2006**

**Ver. 1.1**

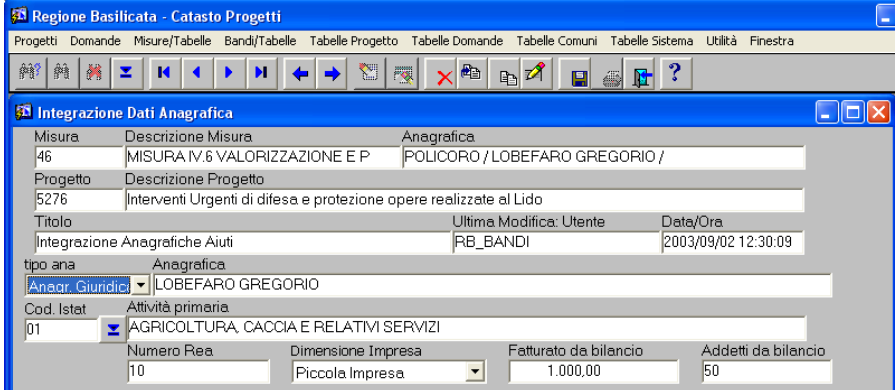

### **Figura 7-9: Integrazione dati anagrafici**

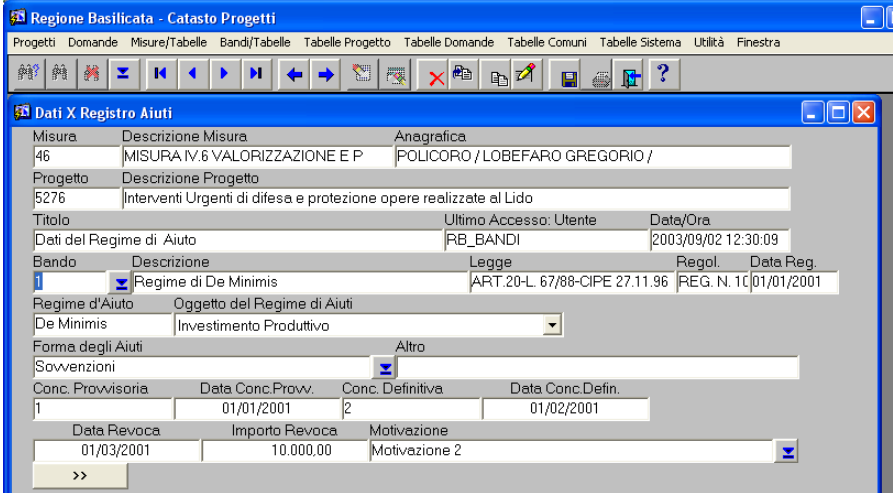

#### **Figura 7-10: Dati x registro aiuti**

**Ver. 1.1**

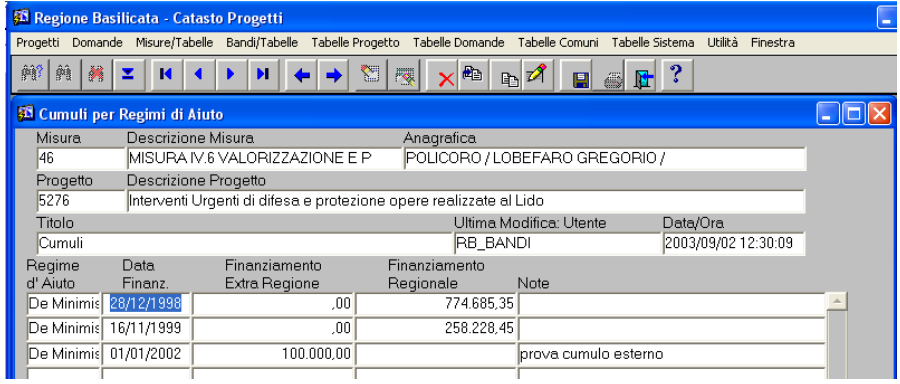

### **Figura 7-11: Cumuli**

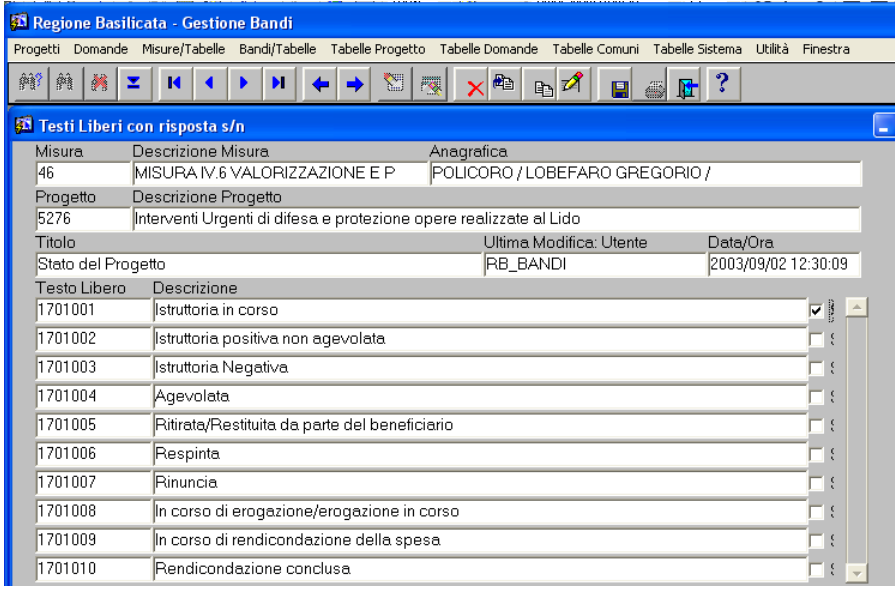

**Ver. 1.1**

### **Figura 7-12: Stato del progetto**

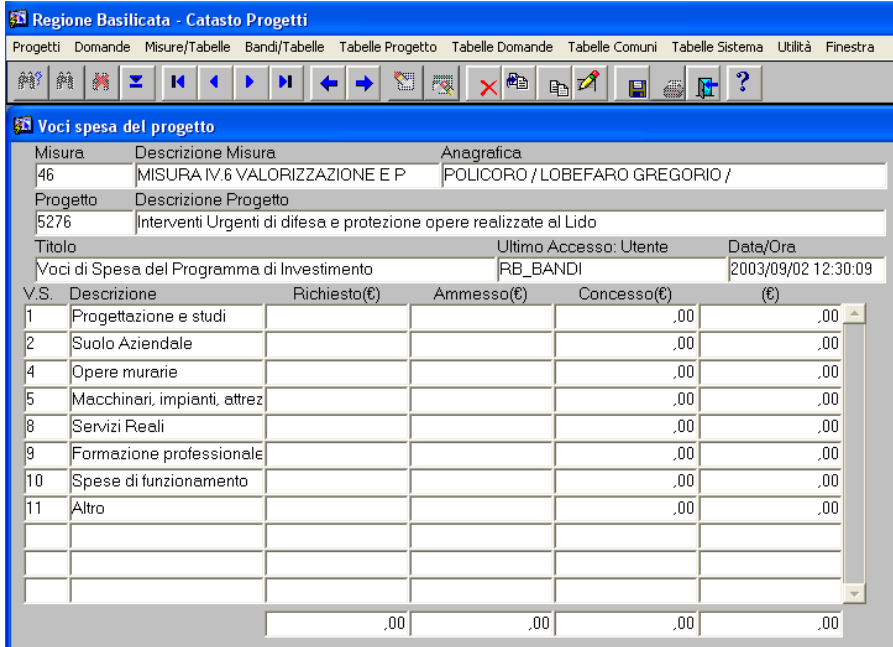

**Figura 7-13: Voci Spesa** 

# **8 Validazione movimenti**

Considerando il notevole flusso di informazioni digitati dagli enti esterni con fasi riportate al manuale utenti remoti nasce la necessità di una validazione dei dati da parte dei responsabili di misura.

Nel momento che un utente registrato come responsabile di misura entra nella procedura ove vi fossero esce una maschera rappresentata in Figura 8-1 dove l' operatore premendo sul **–SI-** si appresta a valicare dati che gli enti esterni hanno caricato.

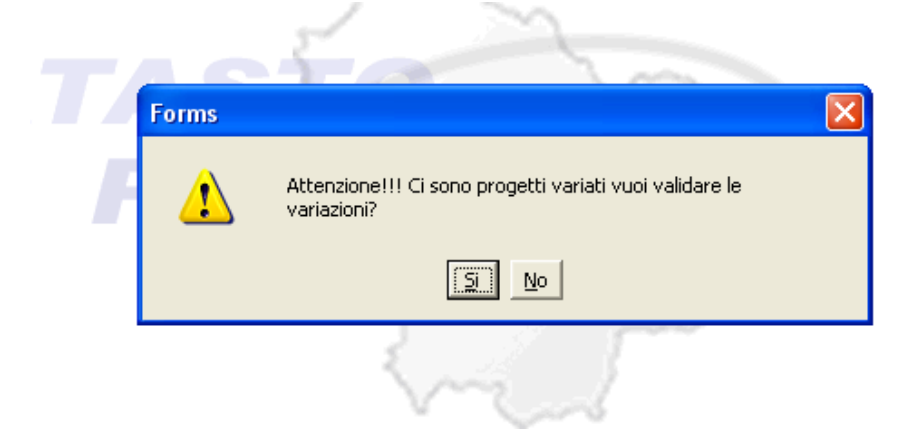

**Figura 8-1: Richiesta validazione dati** 

La videata successiva Figura 8-2 propone l' elenco dei progetti che contengono sezioni da validare e scegliendo la sezione premendo il tasto ">>" corrispondente bisogna spuntare il flag della colonna valido. Vedi

| <sup>28</sup> Regione Basilicata - Catasto Progetti                                                                               |            |                 |                                                                                 |               |  |  |  |  |  |  |  |
|----------------------------------------------------------------------------------------------------|------------|-----------------|---------------------------------------------------------------------------------|---------------|--|--|--|--|--|--|--|
| Tabelle Domande Tabelle Comuni Tabelle Sistema Utilità Finestra<br>Progetti Domande Misure/Tabelle Bandi/Tabelle Tabelle Progetto |            |                 |                                                                                 |               |  |  |  |  |  |  |  |
| 嫪<br>鏳?<br>I∰<br>₩<br>关<br>ä.<br>x<br>$\mathbb{R}$<br>I4<br>M<br><b>R</b><br>4<br>M<br>u                                          |            |                 |                                                                                 |               |  |  |  |  |  |  |  |
| <b>35 Elenco Progetti Variati</b><br>- 10                                                                                         |            |                 |                                                                                 |               |  |  |  |  |  |  |  |
| Ente Attuatore                                                                                                    | Progetto   | Misura          | Descrizione<br>Sezione Variata                                                  |               |  |  |  |  |  |  |  |
| <b>TURSI</b>                                                                                                    | 75/2001/33 | $\mathbb{I}$ .1 | COSTRUZIONE RIF E A MANDATI ENTI ATTUATORI<br><b>IMPIANTO</b>                   | $\rightarrow$ |  |  |  |  |  |  |  |
| <b>TURSI</b>                                                                                                    | 75/2001/33 | $\mathbb{I}$ 1  | MONITORAGGIO FISICO<br>COSTRUZIONE RIF E<br>$\blacktriangle$<br><b>IMPIANTO</b> | $\rightarrow$ |  |  |  |  |  |  |  |
| <b>TURSI</b>                                                                                                    | 75/2001/34 | ≙∥⊔1            | MANDATI ENTI ATTUATORI<br><b>RETE FOGNANTE</b><br>CENTRO ABITATO                | $\rightarrow$ |  |  |  |  |  |  |  |
| <b>TURSI</b>                                                                                                    | 75/2001/34 | II 1            | MONITORAGGIO FISICO<br><b>RETE FOGNANTE</b><br>CENTRO ABITATO                   | $\rightarrow$ |  |  |  |  |  |  |  |
| LAGONEGRO                                                                                                    | 76/1997/1  | IIII.3          | MONITORAGGIO FISICO<br>Adequamento<br>strutturale ed impianti                   | $\rightarrow$ |  |  |  |  |  |  |  |
| LAGONEGRO                                                                                                    | 76/2001/11 | IIII.3          | <b>IMONITORAGGIO FISICO</b><br>Adequamento norme<br>di sicurezza ed             | $\rightarrow$ |  |  |  |  |  |  |  |
| LAGONEGRO                                                                                                    | 76/2001/11 | IIII.3          | MONITORAGGIO PROCEDURALE<br>Adequamento norme<br>di sicurezza ed                | $\rightarrow$ |  |  |  |  |  |  |  |
|                                                                                                    |            |                 | A R.A. LEWIS CO., LANSING, MICH. 49-14039-1-120-2                               |               |  |  |  |  |  |  |  |

**Figura 8-2: Elenco progetti da validare** 

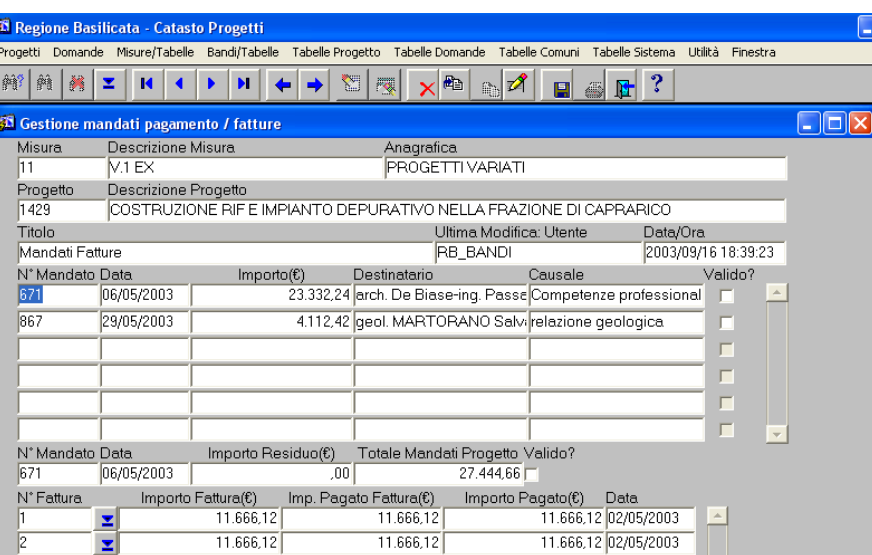

#### **Figura 8-3: Validazione Mandati enti attuatori**

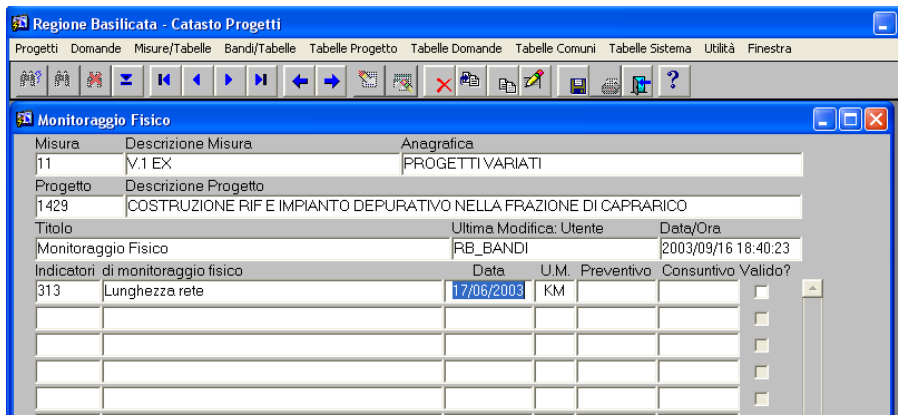

### **Figura 8-4: Validazione monitoraggio fisico**

**83** Regione Basilicata - Catasto Progetti Progetti Domande Misure/Tabelle Bandi/Tabelle Tabelle-Progetto Tabelle-Domande Tabelle-Comuni Tabelle-Sistema Utilità Finestra  $\mathbb{F}$  ? **鈴 商 羅**  $\mathbb{R}^2$  $\mathbf{R}$  $\overline{\bullet}$  $\mathbf{H}$ 糊  $\overline{P_{\rm{CC}}}$ <u>, an</u>  $\mathbb{R}$   $\mathbb{Z}$ **A** P.  $\Box$ o $\boxtimes$ **Ch** Gestione iter/step di monitoraggio procedurale Misura Descrizione Misura Anagrafica 33  $V.1 EX$ **PROGETTI VARIATI** Progetto Descrizione Progetto 5506 Lavori di ristrutturazione dell'I.T.I.S. di Melfi Titolo Ultima Modifica: Utente Data/Ora **RB BANDI** 2003/09/16 18:41:00 Monitoraggio Procedurale Tipologia di Progetto Sottotipologia di Progetto STRUTTURE SCOLASTICHE NESSUNA SOTTOTIPOLOGIA Iter Misura Descrizione  $\overline{\mathbf{z}}$ Nuovo Step Step di Monitoraggio Procedurale Previsionale Aggiornam. Consuntivo Motivazione Valido? STUDIO FATTIB, AVVIO  $\overline{\phantom{a}}$ 28  $\rightarrow$  $\times$ 29 STUDIO FATTIR CONCL  $\times$  $\rightarrow$  $\overline{\Box}$  $\overline{30}$ STUDIO FATTIB, APPR.  $\overline{\mathbf{x}}$  $\rightarrow$  $\blacksquare$  $\overline{31}$ **PRELIMINARE AVVIO**  $\times$  $\rightarrow$  $\overline{32}$ **PRELIMINARE CONCL.**  $\rightarrow$  $\times$  $33$ **PRELIMINARE APPR.**  $\overline{\Box}$  $\rightarrow$  $\times$  $\overline{34}$ **DEFINITIVO AVVIO**  $\rightarrow$  $\times$  $\overline{R}$ **DEFINITIVO CONCL**  $\ddot{\phantom{a}}$  $\overline{\mathbf{v}}$ 

#### **Figura 8-5: Validazione monitoraggio procedurale**

# **9 Stampe**

All'interno della funzione, l'utente ha la possibilità di lanciare dei report che possono essere visualizzati a video e poi eventualmente stampare.

Nella è visualizzato un esempio dei report che è possibile lanciare con relativi filtri di selezione (Figura 9-1), mentre nella Figura 9-2 è visualizzato un esempio di reports.

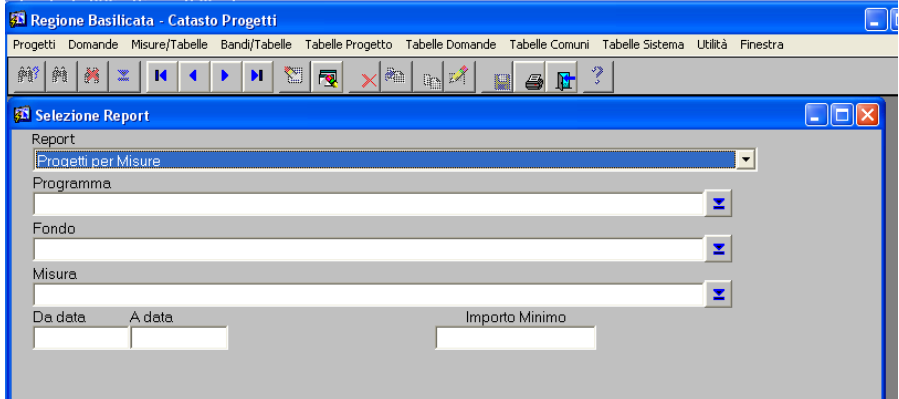

#### **Figura 9-1: Esempi della Funzione Reports**

**Ver. 1.1**

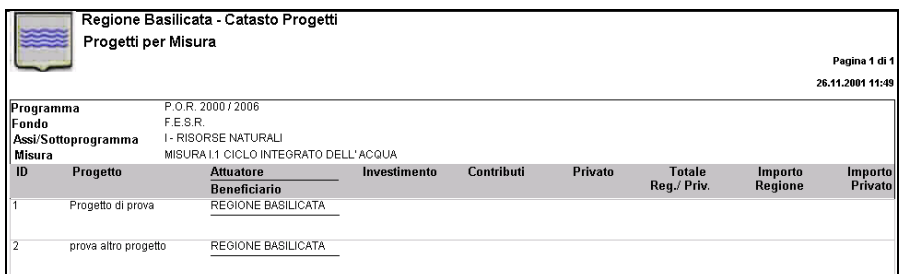

**Figura 9-2: Esempi di Reports** 

# **10 Congelamento dati rendicontati**

Questa fase prevede il congelamento dei dati rendicontati ad una certa data (Figura 10-1).

Nel digitare i parametri Programma, Fondo e Misura la scelta è piramidale es. se digito solo il programma mi congela i dati di tutti i fondi previsti in quel programma.

Se digito Programma e Fondo mi congela tutti i dati delle miure appartenenti al fondo scelto.

Se digito Programma, fondo e misura mi congela tutti i dati relati alla misura indicata.

**Autorità di Gestione POR 2000-**

**2006**

**Ver. 1.1**

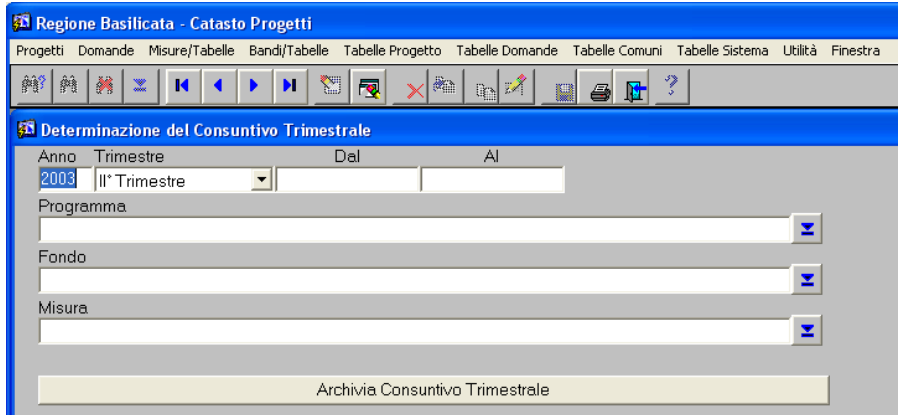

#### **Figura 10-1: Congelamento dati**

Nella fase di stampa (Figura 10-2) invece bisogna digitare tutti i parametri richiesti, salvo segnalazione di errore e premendo il tasto

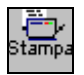

si avvia l' esecuzione della stampa.

**Ver. 1.1**

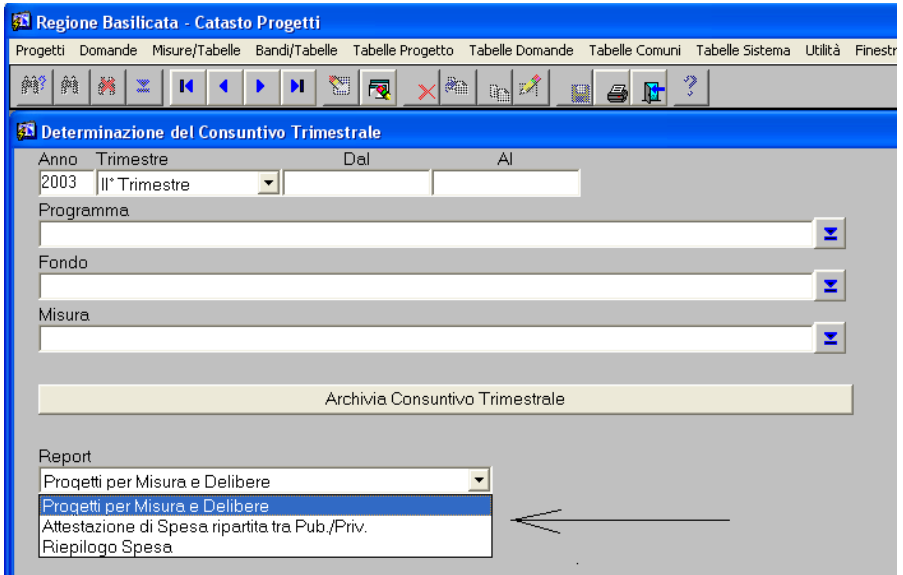

**Figura 10-2: Report su dati rendicontati**

# **11 Domande**

La Sezione delle domande è molto simile a quella dei progetti per cui nella stesura del presente manuale si fa un semplice elenco delle varie funzioni, sarà cura dell'utente andare a vedere nel corrispettivo capitolo dei progetti la spiegazione delle funzioni.

**Ver. 1.1**

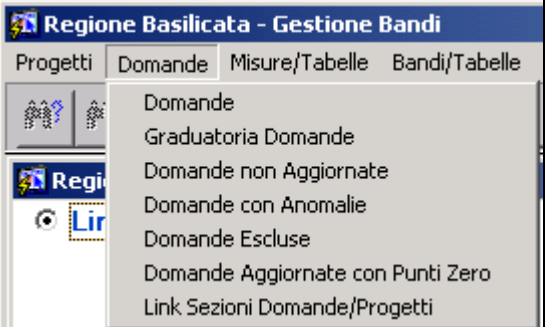

#### **Figura 11-1: Menù "Domande"**

## *11.1 Domande*

La presente funzione consente la digitazione delle domande relative ad un dato bando di riferimento.

In Figura 11-2 è illustrata la videata relative alle domande con la stessa suddivisione dei progetti tra parte anagrafica domande e sezioni.

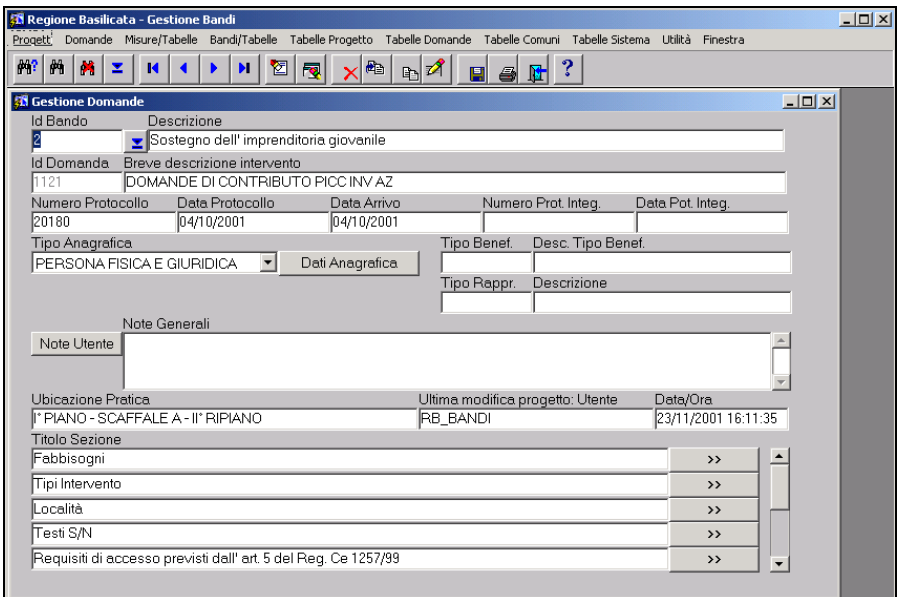

#### **Figura 11-2: Domande**

## *11.2 Elenchi vari*

Le fasi successive sono varie visualizzazioni che si possono effettuare alle domande:

- Graduatorie domande
- Domande non aggiornate (per quelle domande dove si è caricato in anticipo i dati di protocollo).
- Domande con anomalie

Normalmente le videate di risultato sono quelle simili alla Figura

11-3.

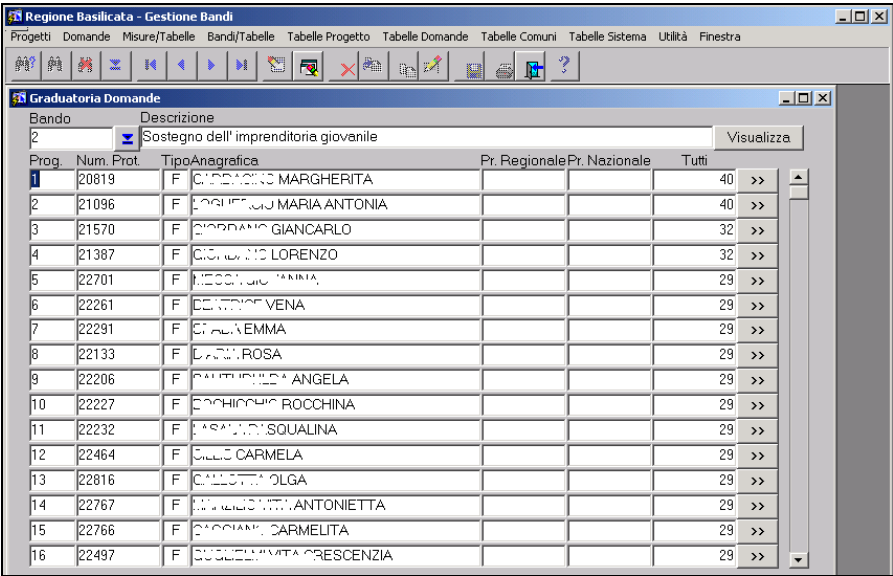

#### **Figura 11-3: Elenco domande**

Il bottone ">>" permette di andare direttamente alla gestione della domanda corrispondente.

# *11.3 Migrazione da Domande a Progetti*

Le fasi successive alla stesura delle graduatorie e all'adozione delle delibere di finanziamento bisogna trasformare tutte le domande finanziate in progetti .

L' opzione di menu per lanciare questo programma è illustrata dalla Figura 11-4

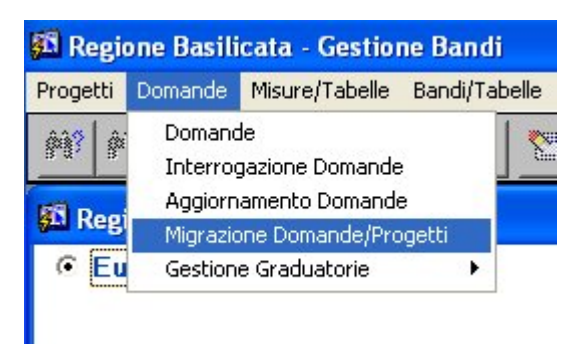

**Figura 11-4: Lancio programma per trasformare le domande in progetti.**

Questo programma è diviso in tre parti nella prima Figura 11-5 vengono associate e se non esistono le sezioni delle domande a quelle dei progetti, la seconda parte (Figura 11-6) crea ove non ci fossero l' associazione misura sezione prendendola dall' associazione bando/sezione, nella terza parte infine (Figura 11-7) vengono passate tutte le domande indicate in base ad una graduatoria nei progetti. Il programma richiede una serie di notizie utili successivamente alla gestione dei progetti.

|                                                                                                    | <sup>25</sup> Regione Basilicata - Gestione Bandi |                                                                                                    |     |                                |                                                                          |  |  |  |  |  |  |  |  |  |
|----------------------------------------------------------------------------------------------------|---------------------------------------------------|----------------------------------------------------------------------------------------------------|-----|--------------------------------|--------------------------------------------------------------------------|--|--|--|--|--|--|--|--|--|
| Misure/Tabelle Bandi/Tabelle Tabelle Progetto Tabelle Domande<br>Domande<br>Tabelle Comuni Tabelle Sistema Utilità<br>Progetti<br>Finestra |                                                   |                                                                                                    |     |                                |                                                                          |  |  |  |  |  |  |  |  |  |
|                                                                                                    | 附?<br>鸬<br>м                                      | 囵<br>曲<br>K<br>$F_1$<br>D.<br>Fel<br>團<br><sup>23</sup> Gestione Migrazione Domande/Progetti<br>Crea da Bandi/Sezioni-> Misure/Sezioni   Migrazione Domande/Progetti<br>Link Sezioni Domanda/Progetto<br>Desc. Sezione<br>Data Validità<br>Sez. Progetto<br>Desc. Sezione<br>Dati analitici sul programma di 4201302<br>Dati analitici sul programma di Crea 05/02/2002<br>⊻<br>Descrizione del programma di 4201301<br>Descrizione del programma di Crea 05/02/2002<br>E Attività<br>4201300<br>LAttività<br>Crea 05/02/2002<br>Tipologia di Progetto<br>1200<br>Crea 05/02/2002<br>Tipi Intervento<br>Quadro riepilogativo Occupazi 1101<br>Crea 05/02/2002<br>Tipi di Occupazione<br>1100<br>Crea 05/02/2002<br>Tipi di Occupazione<br>Occupazione<br>⊻<br>1000<br>Crea 05/02/2002<br>Tipi Ditta<br>Tipo Ditta<br>≖ |     |                                |                                                                          |  |  |  |  |  |  |  |  |  |
|                                                                                                    |                                                   |                                                                                                    |     |                                | Crea 05/02/2002<br>Crea 05/02/2002<br>Crea 05/02/2002<br>Crea 05/02/2002 |  |  |  |  |  |  |  |  |  |
|                                                                                                    |                                                   |                                                                                                    |     |                                |                                                                          |  |  |  |  |  |  |  |  |  |
|                                                                                                    | Sez. Domanda                                      |                                                                                                    |     |                                |                                                                          |  |  |  |  |  |  |  |  |  |
|                                                                                                    | 4201302                                           |                                                                                                    |     |                                |                                                                          |  |  |  |  |  |  |  |  |  |
|                                                                                                    | 4201301                                           |                                                                                                    |     |                                |                                                                          |  |  |  |  |  |  |  |  |  |
|                                                                                                    | 4201300                                           |                                                                                                    |     |                                |                                                                          |  |  |  |  |  |  |  |  |  |
|                                                                                                    | 1900                                              |                                                                                                    |     |                                |                                                                          |  |  |  |  |  |  |  |  |  |
|                                                                                                    | 802                                               |                                                                                                    |     |                                |                                                                          |  |  |  |  |  |  |  |  |  |
|                                                                                                    | 801                                               |                                                                                                    |     |                                |                                                                          |  |  |  |  |  |  |  |  |  |
|                                                                                                    | 1800                                              |                                                                                                    |     |                                |                                                                          |  |  |  |  |  |  |  |  |  |
|                                                                                                    | 200                                               | Fonti di Copertura                                                                                                    | 900 | Fondi di copertura Finanziaria |                                                                          |  |  |  |  |  |  |  |  |  |
|                                                                                                    | 2200                                              | Voci Spesa                                                                                                    | 700 | Voci di Spesa del Programma    |                                                                          |  |  |  |  |  |  |  |  |  |
|                                                                                                    | 501                                               | Fabbisogni<br>Σ                                                                                                    | 601 | Fabbisogno Finanziario<br>▼    |                                                                          |  |  |  |  |  |  |  |  |  |
|                                                                                                    | 500                                               | Importo Richiesto                                                                                                    | 600 | Fabbisogno Finanziario         |                                                                          |  |  |  |  |  |  |  |  |  |

**Figura 11-5: Associazione sezione domande a sezioni progetti.**

**Autorità di Gestione POR 2000-**

#### **Catasto Progetti – Manuale Utente**

**2006**

**Ver. 1.1**

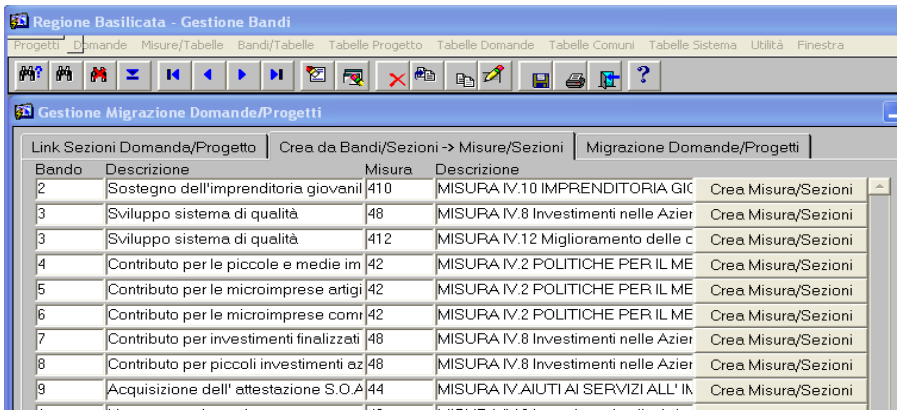

#### **Figura 11-6: Creazione associazione Misura/sezione da Bando**

#### **Sezione**

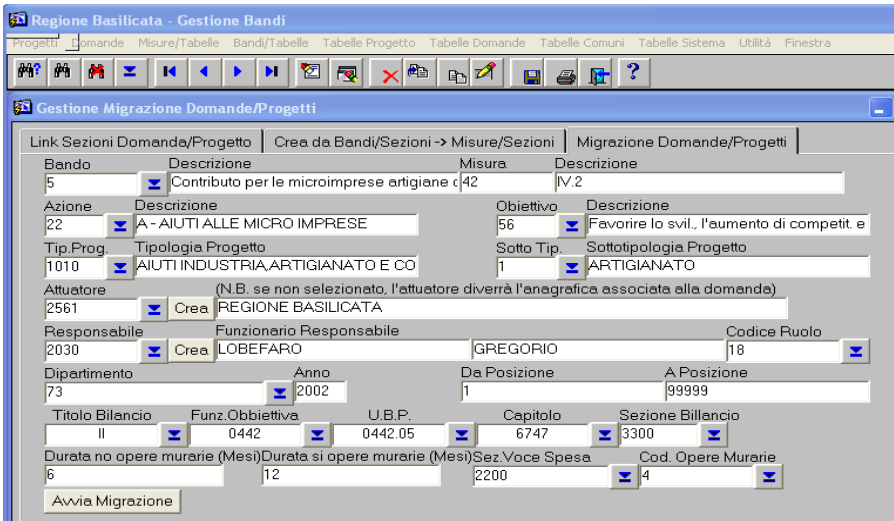

#### **Figura 11-7: Migrazione da Domande a Progetti**

# **12 Misura/Tabelle – Bandi/Tabelle**

In questi 2 moduli simili tra di loro sono compresi una serie di programmi che servono a disegnare i progetti o le domande a seconda della misura o bando. In questa fase si associa alla misura o al bando la sezione interessata ed i record selle tabelle interessate nell' ordine che si vuole rispettare.

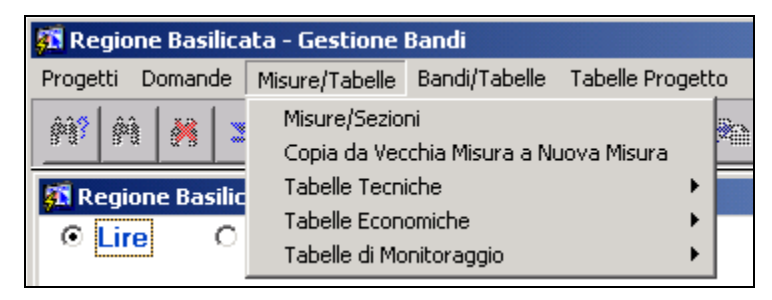

**Figura 12-1: Menù "Misura/Tabelle"**

**Ver. 1.1**

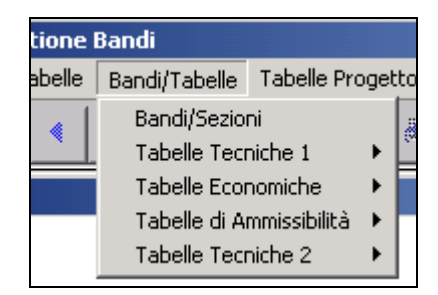

**Figura 12-2: Menù "Bandi/Tabelle"**

# *12.1 Misure/Sezioni – Bandi/Sezioni*

Queste due funzioni permettono si associare ai bandi o misure le sezioni definite in modo generico in altre fasi della procedura.

La Figura 12-3 illustra il modo di associare le due entità.

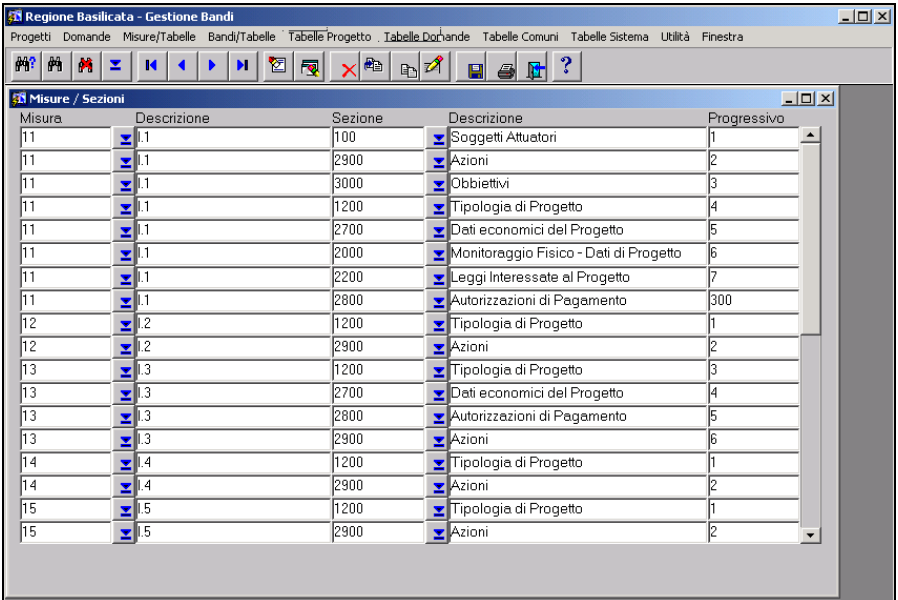

#### **Figura 12-3: Misure/Sezioni**

## *12.2 Misura/…….. – Bandi/……..*

Queste funzioni servono ad associare come detto precedentemente le tabelle elementari alle sezioni di pertinenza ed alle Misure o Bandi che si vogliono gestire. Visualizziamo un tipo di associazione come esempio tenendo presente che tutto il resto è praticamente uguale.

| <b>33</b> Regione Basilicata - Gestione Bandi |                           |                               |                      |  |                |         |  |                    |                       |   |                            | $-12x$                                                                                                    |         |        |  |
|-----------------------------------------------|---------------------------|-------------------------------|----------------------|--|----------------|---------|--|--------------------|-----------------------|---|----------------------------|----------------------------------------------------------------------------------------------------|---------|--------|--|
|                                               |                           |                               |                      |  |                |         |  |                    |                       |   |                            | Progetti Domande Misure/Tabelle Bandi/Tabelle Tabelle-Progetto Tabelle-Domande Tabelle-Comuni Tabelle-Sistema Utilità Finestra |         |        |  |
| $pq$ ?<br>两                                   | $\mathbf{M}$ $\mathbf{I}$ | $\vert \vert$<br>$\mathbf{z}$ | $\blacktriangleleft$ |  | $\blacksquare$ | 图<br>國  |  | $\mathbb{E}$<br>×l | <b>D</b> <sup>1</sup> | 圓 | $\bullet$ $\blacksquare$ ? |                                                                                                    |         |        |  |
| <b>23 Misura / Azione</b>                     |                           |                               |                      |  |                |         |  |                    |                       |   |                            |                                                                                                    |         | $\Box$ |  |
|                                               |                           |                               |                      |  |                |         |  |                    |                       |   |                            |                                                                                                    | Pra     |        |  |
| Misura                                        |                           | Descrizione                   |                      |  |                | Sezione |  | Descrizione        |                       |   | Azione                     | Descrizione                                                                                                    | Visual. |        |  |
| $\mathbf{11}$                                 | ᆁ                         |                               |                      |  |                | 2900    |  | $2$ Azioni         |                       |   | l2                         | $B - RETI FOGNARIE E DE2$                                                                                                    |         |        |  |
| 11                                            | 회비                        |                               |                      |  |                | 2900    |  | Azioni             |                       |   | Iз                         | C-ATTIVITA' DI SUPPOF3                                                                                                    |         |        |  |
| 11                                            | 회비                        |                               |                      |  |                | 2900    |  | $\n  Azioni\n$     |                       |   |                            | $\blacktriangleright$ A - RETHDRICHE                                                                                           |         |        |  |
| 12                                            | z                         | $\overline{1.2}$              |                      |  |                | 2900    |  | Azioni             |                       |   | l4                         | A - VALORIZZAZIONE PA <sup>1</sup>                                                                                             |         |        |  |
| 12                                            | z                         | L2                            |                      |  |                | 2900    |  | Azioni             |                       |   | 5                          | B-IMPRESE AGRO FOR 2                                                                                                    |         |        |  |
| 13                                            | z                         | 1.3                           |                      |  |                | 2900    |  | Azioni             |                       |   | l6                         | A-ATTIVITA' DI SUPPOFIT                                                                                                    |         |        |  |
| $\sqrt{13}$                                   | 호                         | lı.3                          |                      |  |                | 2900    |  | Azioni             |                       |   | 17                         | B-RACCOLTA DIFFEREIZ                                                                                                    |         |        |  |
| $\overline{13}$                               | z                         | $\overline{13}$               |                      |  |                | 2900    |  | ■ Azioni           |                       |   | l8                         | C-IMPIANTI DI TRATTAI 2                                                                                                    |         |        |  |
| 13                                            | $\Sigma^{1.3}$            |                               |                      |  |                | 2900    |  | E Azioni           |                       |   | ١٩                         | D-BONIFICA AREE CON 2                                                                                                    |         |        |  |
| 14                                            | $\Sigma$ $\parallel$ 4    |                               |                      |  |                | 2900    |  | Azioni             |                       |   | 10                         | $E$ B-INTERVENTI DI TUTE <sup>2</sup>                                                                                          |         |        |  |
| 14                                            | $\Sigma$ $\parallel$ 4    |                               |                      |  |                | 2900    |  | Azioni             |                       |   | 16                         | A-ATTIVITA' DI SUPPOFIT                                                                                                    |         |        |  |
| 14                                            | z                         | ll.4                          |                      |  |                | 2900    |  | Azioni             |                       |   | 11                         | $\overline{\mathbf{C}}$ - AIUTI AD ATTIVITA' E 3                                                                               |         |        |  |
| 15                                            | z                         | 1.5                           |                      |  |                | 2900    |  | BAzioni            |                       |   | $\overline{12}$            | A - RETE REGIONALE DI 1                                                                                                    |         |        |  |
| 15                                            | z                         | 1.5                           |                      |  |                | 2900    |  | BAzioni            |                       |   | 13                         | B-POTENZIAMENTO AF2                                                                                                    |         |        |  |
| 16                                            | z                         | 1.6                           |                      |  |                | 2900    |  | E Azioni           |                       |   | 14                         | A - EFFICENZA ENERGE <sup>1</sup>                                                                                              |         |        |  |
| 16                                            | 21.6                      |                               |                      |  |                | 2900    |  | Azioni             |                       |   | 15                         | $\mathbf{E}$ B - EFFICIENZA DELLE R2                                                                                           |         |        |  |
| 16                                            | 20.6                      |                               |                      |  |                | 2900    |  | Azioni             |                       |   | 13                         | C-ATTIVITA' DI SUPPOF3                                                                                                    |         |        |  |
| $\sqrt{21}$                                   | י⊪ <u>≍</u>               |                               |                      |  |                | 2900    |  | Azioni             |                       |   | 16                         | A - VALORIZZAZIONE BE <sup>1</sup>                                                                                             |         |        |  |
|                                               |                           |                               |                      |  |                |         |  |                    |                       |   |                            |                                                                                                    |         |        |  |

**Figura 12-4: Esempio di Associazione**
## **13 Tabelle progetto**

In questo modulo sono previste le gestioni di tutte le tabelle elementari per comporre successivamente le associazioni Misura/Sezioni.

Le tabelle in elenco sono alcune di quelle che si possono usare, è abbastanza facile da parte dell' amministratore del sistema aggiungere eventualmente altre tabelle o sezioni.

Da Figura 13-1 a Figura 13-4 sono illustrate le tabelle progetto attualmente attivate.

| ite Collegato: RB_BANDI - 26.11.2001            |  |  |                    |  |  |      |
|-------------------------------------------------|--|--|--------------------|--|--|------|
| Tabelle Progetto Tabelle Domande Tabelle Comuni |  |  |                    |  |  |      |
| Sezioni Progetto                                |  |  |                    |  |  | -⁄ ≫ |
| Tabelle Tecniche                                |  |  | Azioni             |  |  |      |
| Tabelle Economiche                              |  |  | Soggetti Coinvolti |  |  |      |
| Tabelle di Monitoraggio                         |  |  | Obiettivi          |  |  |      |
| Tabelle Finanziaria                             |  |  |                    |  |  |      |
|                                                 |  |  |                    |  |  |      |

**Figura 13-1: Menù Tabelle Progetto "Tabelle tecniche"**

**Ver. 1.1**

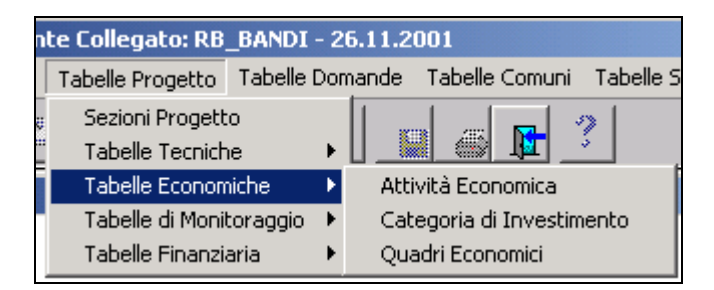

**Figura 13-2: Menù Tabelle Progetto "Tabelle Economiche"**

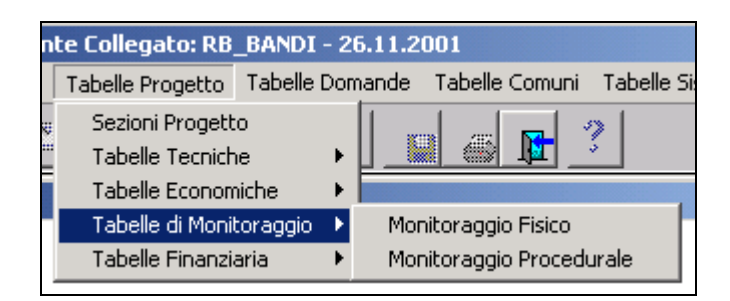

### **Figura 13-3: Menù Tabelle Progetto "Tabelle di Monitoraggio"**

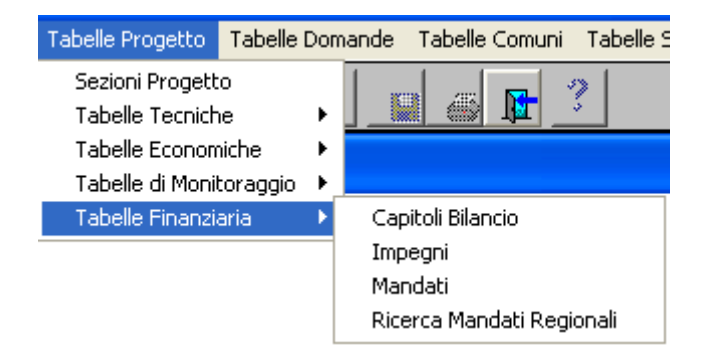

#### **Figura 13-4: Menù Tabelle Progetto "Tabelle Finanziarie"**

### *13.1 Tabelle Progetto: Ruoli*

In questo paragrafo descriviamo, come esempio generico di tutte le tabelle di progetto, la gestione di una di esse, ovvero i "Ruoli dei Soggetti Coinvolti" in un progetto. In Figura 13-5 possiamo notare le informazioni gestite all'interno della presente maschera.

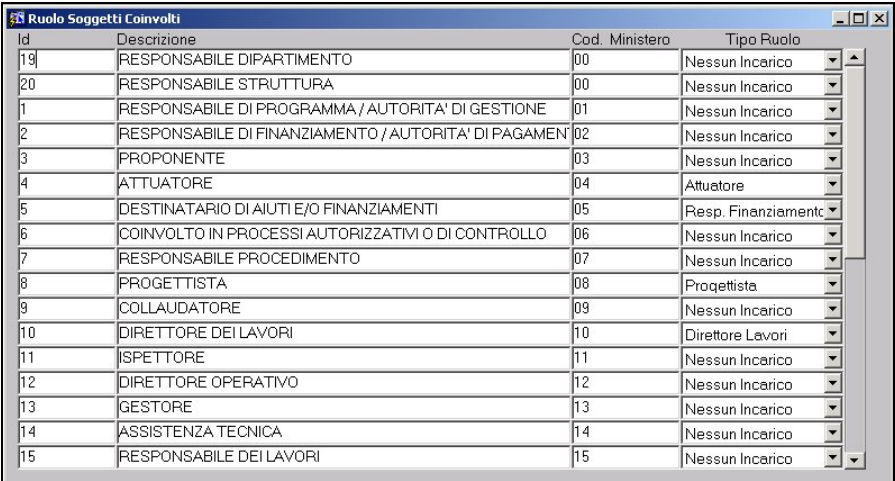

### **Figura 13-5: Ruoli Soggetti Coinvolti**

## **14 Tabelle Domande**

In questo modulo sono previste le gestioni di tutte le tabelle elementari per comporre successivamente le associazioni Bandi/Sezioni.

Le tabelle in elenco sono quelle che si possono utilizzare, quindi risulta abbastanza semplice, da parte dell'amministratore del sistema, aggiungere, eventualmente, altre tabelle o sezioni.

A partire dal menù visualizzato in Figura 14-1 fino a quello di Figura 14-3 sono elencate le varie tabelle che costituiscono le informazioni che verranno di seguito gestite all'interno delle sezioni di domanda.

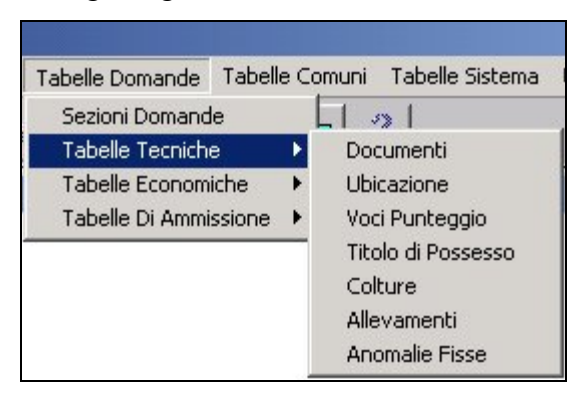

### **Figura 14-1: Menù Tabelle Domande "Tabelle Tecniche"**

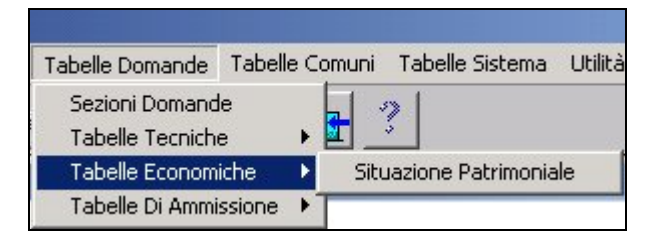

**Figura 14-2: Menù Tabelle Domande "Tabelle Economiche"**

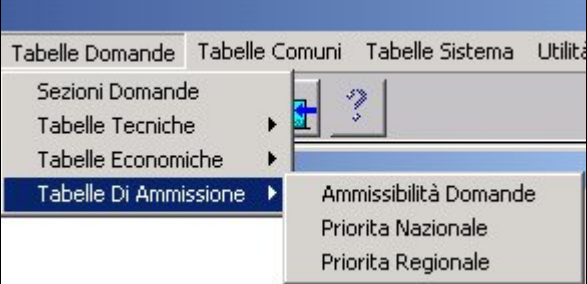

**Figura 14-3: Menù Tabelle Domande "Tabelle di Ammissione"**

## *14.1 Tabelle Domande: Voci Punteggio*

All'interno del presente paragrafo descriviamo, come esempio generico di tutte le tabelle di progetto, la gestione di una di esse, ovvero le "Voci di Punteggio" delle domande. In Figura 14-4 possiamo notare le informazioni gestite all'interno della presente maschera.

**Ver. 1.1**

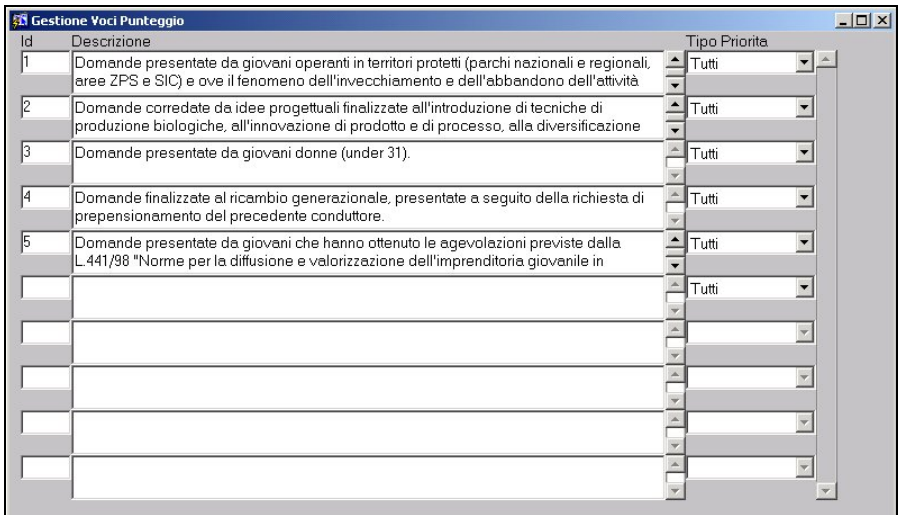

### **Figura 14-4: Tabelle Domande "Voci Punteggio"**

Le informazioni gestite nella presente maschera rivestono una particolare importanza, poiché in base a queste verrà calcolato il punteggio che ogni domanda raggiungerà per stilare la graduatoria finale.

# **15 Tabelle Comuni**

Nel presente modulo sono presenti tutte quelle funzionalità utili a gestire le tabelle contenenti informazioni utilizzabili sia all'interno delle sezioni delle domande che in quelle dei progetti.

All'interno dei menù visualizzati in Figura 15-1 e Figura 15-2 sono elencate le varie tabelle che costituiscono le informazioni che verranno di seguito gestite all'interno delle sezioni di domanda e di progetto.

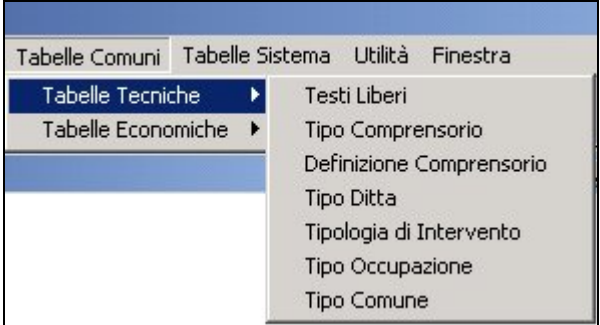

### **Figura 15-1: Menù Tabelle Comuni "Tabelle Tecniche"**

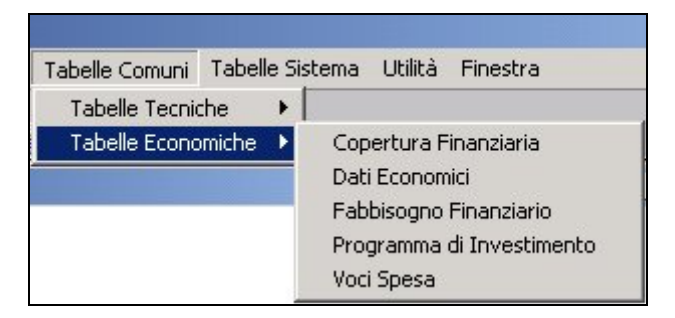

**Figura 15-2: Menù Tabelle Comuni "Tabelle Economiche"**

## *15.1 Tabelle Comuni: Programmi Investimento*

All'interno del presente paragrafo descriviamo, come esempio generico di tutte le tabelle comuni a domande e progetti, la gestione di una di esse, ovvero le "Programmi di Investimento". In Figura 15-3 possiamo notare le informazioni gestite all'interno della presente maschera.

**Autorità di Gestione POR 2000-**

**2006**

**Ver. 1.1**

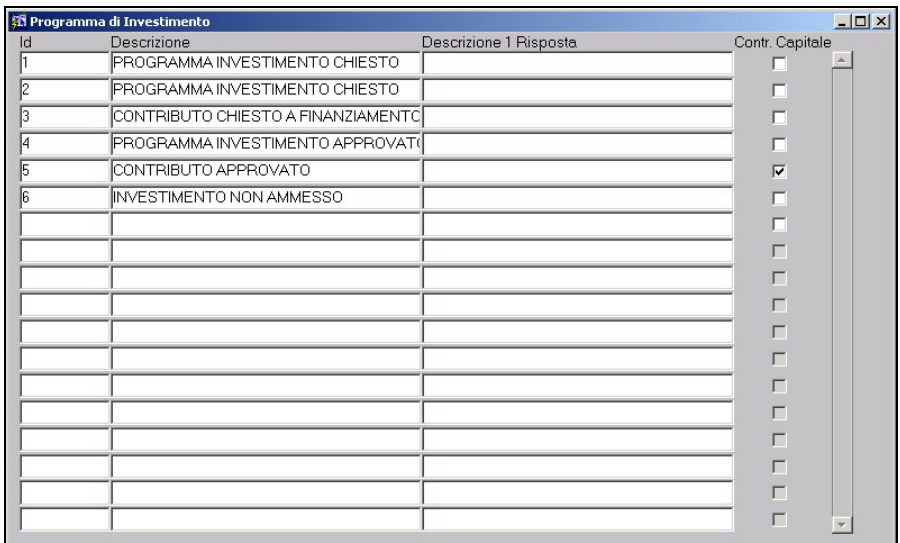

**Figura 15-3: Tabelle Comuni "Programmi di Investimento"**

## **16 Tabelle Sistema**

Nel presente modulo sono presenti tutte quelle funzionalità utili a gestire le tabelle contenenti informazioni generiche come comuni italiani, unità di misura, ecc., nonché quelle fondamentali come misure di progetto e bandi di concorso.

All'interno dei menù visualizzati in Figura 16-1, Figura 16-2 e Figura 16-3 sono elencate le varie tabelle che costituiscono le informazioni che verranno utilizzate all'interno della gestione di domande e progetti.

| Tabelle Sistema   | <b>Litilità</b> | Finestra               |
|-------------------|-----------------|------------------------|
| Tabelle Regionali |                 | Comuni Italiani        |
| Tabelle Generiche |                 | Dipartimenti Regionali |
| Tabelle Tecniche  |                 | Uffici Regionali       |

**Figura 16-1: Menù Tabelle Sistema "Tabelle Regionali"**

**Ver. 1.1**

| Tabelle Sistema   | Utilità | Finestra                 |
|-------------------|---------|--------------------------|
| Tabelle Regionali |         |                          |
| Tabelle Generiche | ٠       | Natura Giuridica Azienda |
| Tabelle Tecniche  |         | Tipi Autorizzazione      |
|                   |         | Tipi Beneficiari         |
|                   |         | Tipi Delibera            |
|                   |         | Tipi Leggi               |
|                   |         | Leggi di Finanziamento   |
|                   |         | Tipi Pagamento           |
|                   |         | Tipi Rappresentanti      |
|                   |         | Unita' di Misura         |

**Figura 16-2: Menù Tabelle Sistema "Tabelle Generiche"**

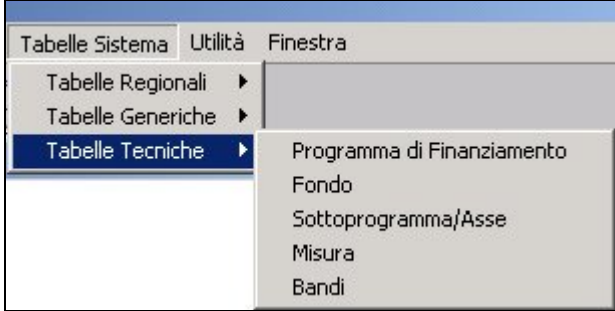

#### **Figura 16-3: Menù Tabelle Sistema "Tabelle Tecniche"**

## *16.1 Tabelle Sistema: Misure*

Nel presente paragrafo, come esempio tra tutte le tabelle di sistema, viene descritta la maschera all'interno del quale è possibile gestire le informazioni relative alle "Misure di Progetto". Tale maschera è composta da due "Tab" (pagine) denominate "Definizione Misura" e "Quadro Economico".

Nella prima sono presenti tutte le informazioni identificative della stessa, come, la descrizione, il fondo e l'asse di appartenenza, le date di inizio e fine validità, gli importi di finanziamento.

Nella seconda pagina, invece, si potranno gestire i frazionamenti di investimento per ogni anno/semestre di validità della misura.

In Figura 16-4 sono evidenziate le informazioni identificative della misura.

**Ver. 1.1**

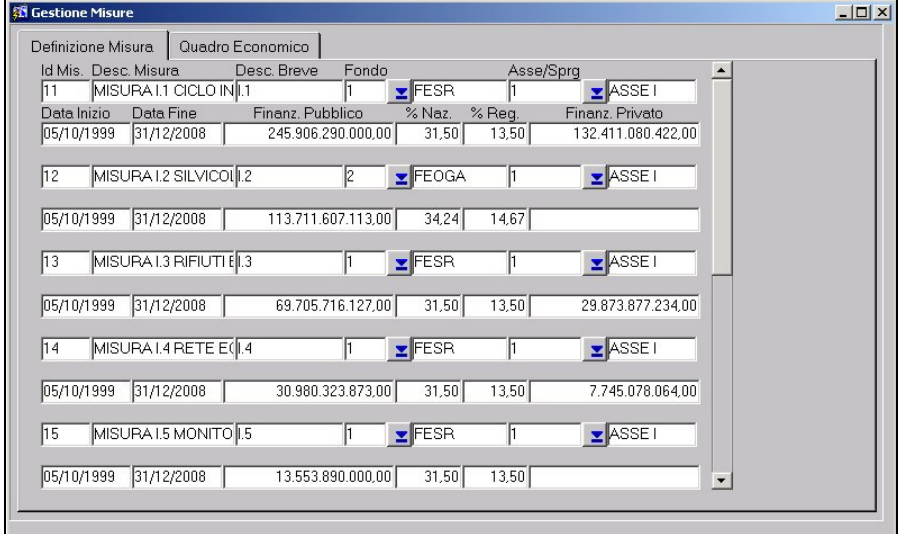

**Figura 16-4: Informazioni Identificative della misura**

In Figura 16-5 sono evidenziate le informazione relative al quadro economico della misura.

**Ver. 1.1**

| <b>Ed Gestione Misure</b> |                                        |                     | $  I $ $X$ |
|---------------------------|----------------------------------------|---------------------|------------|
| Definizione Misura        | Quadro Economico                       |                     |            |
| Misura                    | Descrizione                            |                     |            |
| 11                        | MISURA I.1 CICLO INTEGRATO DELL' ACQUA |                     |            |
| Mese/Anno                 | Importo Annuale                        | Importo Progressivo |            |
| 12/2000                   | 19.820.937.658,00                      | 19.820.937.658.00   |            |
| 12/2001                   | 38.513.411.352,00                      | 58.334.349.010,00   |            |
| 12/2002                   | 38.513.409.415,00                      | 96.847.758.425,00   |            |
| 06/2003                   | 20.251.405.332,00                      | 117.099.163.757,00  |            |
| 12/2003                   | 477.902.416.00                         | 117.577.066.173.00  |            |
| 12/2004                   | 69.433.033.160,00                      | 187.010.099.333,00  |            |
| 12/2005                   | 82.590.653.887,00                      | 269.600.753.220,00  |            |
| 12/2006                   | 64.419.881.037,00                      | 334.020.634.257.00  |            |
| 12/2007                   | 44.316.098.866.00                      | 378.336.733.123.00  |            |
| 12/2008                   |                                        | 378.336.733.123.00  |            |
|                           |                                        |                     |            |
|                           |                                        |                     |            |
|                           |                                        |                     |            |
|                           |                                        |                     |            |
|                           |                                        |                     |            |
|                           |                                        |                     |            |

**Figura 16-5: Quadro Economico della Misura**

## **17 Utilità**

Nel presente modulo sono presenti tutta una serie di funzionalità utili alla gestione dell'applicativo. Tra queste possiamo distinguere la gestione degli utenti dell'applicativo, quella delle funzionalità presenti a menù, import/export di dati e cancellazione sia di domande che di progetti.

All'interno del menù visualizzato in Figura 17-1 sono evidenziate le voci suddette.

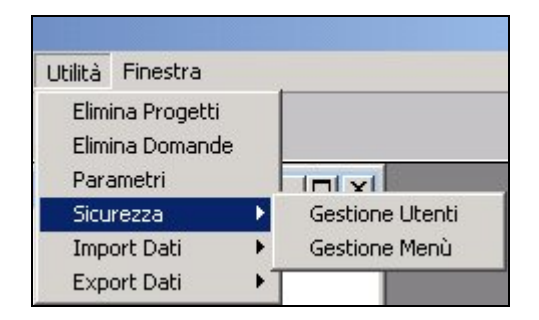

**Figura 17-1: Menù Utilità "Sicurezza"**

## *17.1 Utilità: Gestione Utenti*

All'interno della presente funzione l'amministratore dell'applicativo avrà la completa gestione degli utenti che hanno diritto di accesso all'interno dell'applicativo.

Questa è composta da tre "Tab" (pagine) denominate "Utenti/Profili/Misure", "Crea/Elimina Utenti – Copia Profili/Misure" e "Attivazioni Menù".

Nella prima pagina, visualizzata in Figura 17-2, viene definito l'utente che avrà accesso all'applicativo, al quale vengono associate un insieme di informazioni. Prima tra queste è il profilo di menù, ovvero, l'insieme delle funzionalità a cui avrà accesso che compariranno o meno nella barra di menù. Oltre al profilo verranno associate le varie misure a cui avrà accesso dirimendo sulla operatività che avrà su di esse , ovvero, sola visualizzazione oppure gestione completa (visualizzazione e inserimento / modifica / cancellazione).

**Ver. 1.1**

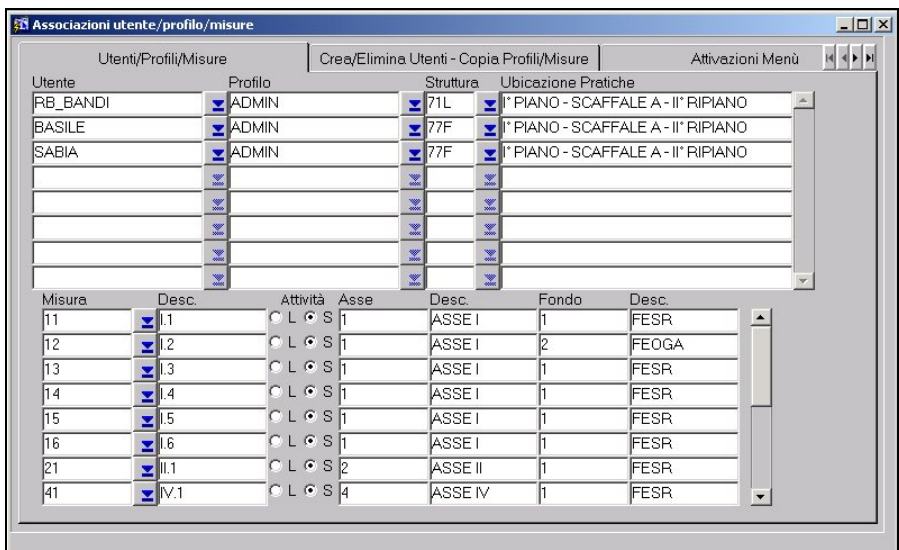

### **Figura 17-2: Gestione Utenti "Utenti/Profili/Misure"**

Nella seconda pagina l'utente avrà la possibilità di creare o eliminare un utente dall'applicativo, assegnare ad un nuovo utente l'insieme delle misure già associate ad uno preesistente. Infine, sarà possibile effettuare la copia di un profilo già esistente su di uno nuovo in maniera tale da potere essere modificato. Ricordiamo che il profilo non è altri che l'insieme delle funzioni di menù abilitate per un particolare utente. In Figura 17-3 è visualizzata la pagina che consente le attività appena descritte.

**Ver. 1.1**

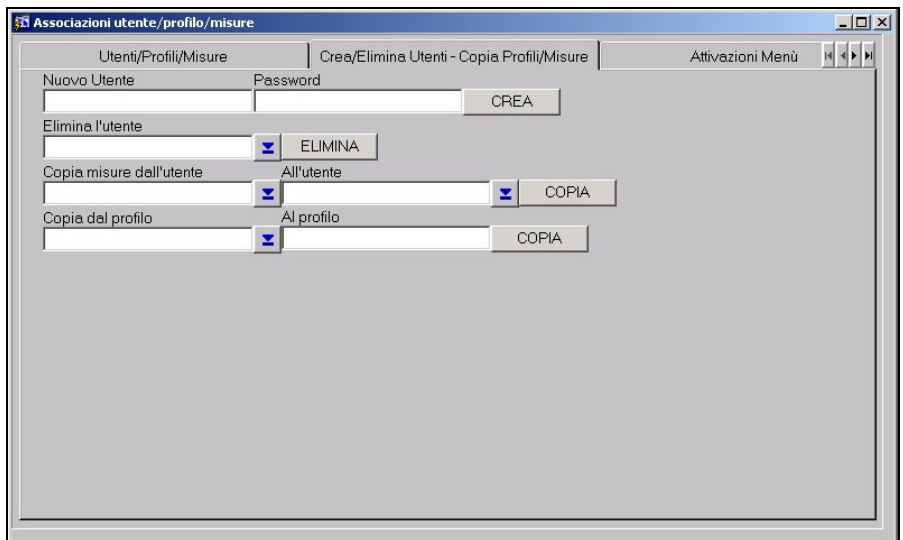

## **Figura 17-3: Gestione Utenti "Crea/Elimina Utenti – Copia Profili/Misure**

Nella terza ed ultima pagina viene visualizzato un elenco contenente le informazioni relative ad utente, funzione e data/ora di accesso alla funzione. Tale elenco rappresenta il log delle attività compiute da un utente sulle varie funzionalità dell'applicativo. In Figura 17-4 viene visualizzato il log degli accessi alle funzionalità compiuti da un utente generico.

**Ver. 1.1**

| <b>Associazioni utente/profilo/misure</b> |                                            |                  |                       |  | $-12x$                                                                                                    |
|-------------------------------------------|--------------------------------------------|------------------|-----------------------|--|----------------------------------------------------------------------------------------------------|
|                                           | Crea/Elimina Utenti - Copia Profili/Misure | Attivazioni Menù |                       |  | $\begin{array}{c c c c c c} \hline \multicolumn{3}{ c }{\mathbf{H}} & \multicolumn{3}{ c }{\mathbf{H}} \\ \hline \multicolumn{3}{ c }{\mathbf{H}} & \multicolumn{3}{ c }{\mathbf{H}} \\ \hline \multicolumn{3}{ c }{\mathbf{H}} & \multicolumn{3}{ c }{\mathbf{H}} \\ \hline \multicolumn{3}{ c }{\mathbf{H}} & \multicolumn{3}{ c }{\mathbf{H}} \\ \hline \multicolumn{3}{ c }{\mathbf{H}} & \multicolumn{3}{ c }{\mathbf{H}} \\ \hline \multicolumn{$ |
| Utente                                    | Nome Form                                  |                  | Data e Ora di Accesso |  |                                                                                                    |
| <b>RB_BANDI</b>                           | Gestione Utenti                            |                  | 27/11/2001 13:38:00   |  |                                                                                                    |
| <b>RB_BANDI</b>                           | Bandi/Dati Economici                       |                  | 27/11/2001 13:37:54   |  |                                                                                                    |
| <b>RB BANDI</b>                           | Bandi/Sezioni                              |                  | 27/11/2001 13:37:49   |  |                                                                                                    |
| <b>RB BANDI</b>                           | Misure/Sezioni                             |                  | 27/11/2001 13:37:45   |  |                                                                                                    |
| <b>RB BANDI</b>                           | Misura/Azione                              |                  | 27/11/2001 13:37:42   |  |                                                                                                    |
| <b>RB BANDI</b>                           | Graduatoria Domande                        |                  | 27/11/2001 13:37:35   |  |                                                                                                    |
| RB_BANDI                                  | Domande                                    |                  | 27/11/2001 13:37:31   |  |                                                                                                    |
| RB_BANDI                                  | Progetti                                   |                  | 27/11/2001 13:37:23   |  |                                                                                                    |
|                                           |                                            |                  |                       |  |                                                                                                    |
|                                           |                                            |                  |                       |  |                                                                                                    |
|                                           |                                            |                  |                       |  |                                                                                                    |
|                                           |                                            |                  |                       |  |                                                                                                    |
|                                           |                                            |                  |                       |  |                                                                                                    |
|                                           |                                            |                  |                       |  |                                                                                                    |
|                                           |                                            |                  |                       |  |                                                                                                    |
|                                           |                                            |                  |                       |  |                                                                                                    |
|                                           |                                            |                  |                       |  |                                                                                                    |
|                                           |                                            |                  |                       |  |                                                                                                    |
|                                           |                                            |                  |                       |  |                                                                                                    |

**Figura 17-4: Gestione Utenti "Attivazioni Menù"**

### *17.2 Utilità: Gestione Menù*

Nel presente paragrafo vengono descritte le funzionalità utili alla gestione dei profili di menù che verranno associati agli utenti abilitati ad accedere all'interno dell'applicativo.

La maschera è composta da due "Tab" (pagine) denominate "Menù/Programmi" e "Abilita Menù".

Nella prima pagina, visualizzata in Figura 17-5, l'utente potrà selezionare innanzitutto il menù sul quale vuole operare e di seguito comparirà l'elenco di tutte le voci che lo compongono in corrispondenza delle quali sarà possibile associare il programma desiderato.

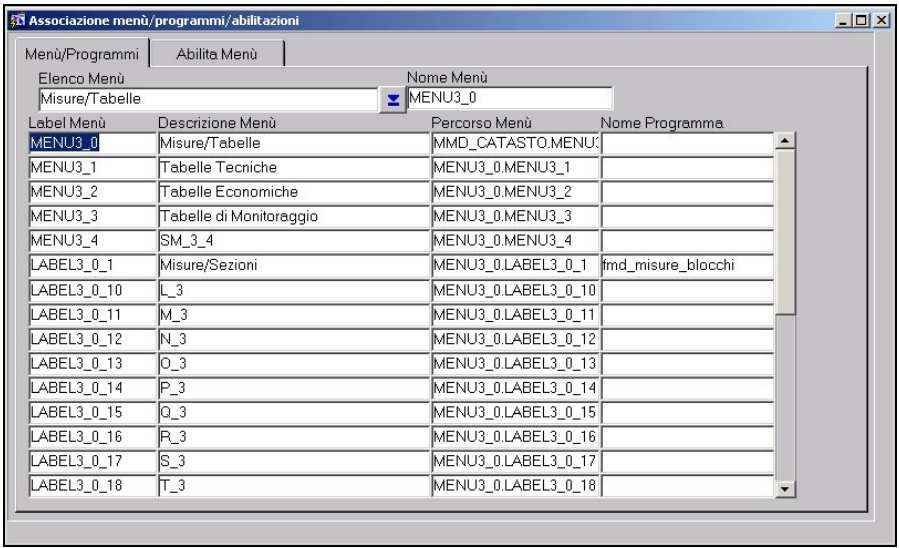

**Ver. 1.1**

#### **Figura 17-5: Gestione Menù "Menù/Programmi"**

Dopo aver selezionato la voce di menù e di conseguenza associato un particolare programma, si potrà passare alla seconda pagina all'interno della quale si effettuerà l'abilitazione della voce di menù, in relazione ad un particolare profilo utente, e l'operatività possibile su di essa (sola visualizzazione oppure controllo completo (visualizzazione e inserimento/modifica/cancellazione).

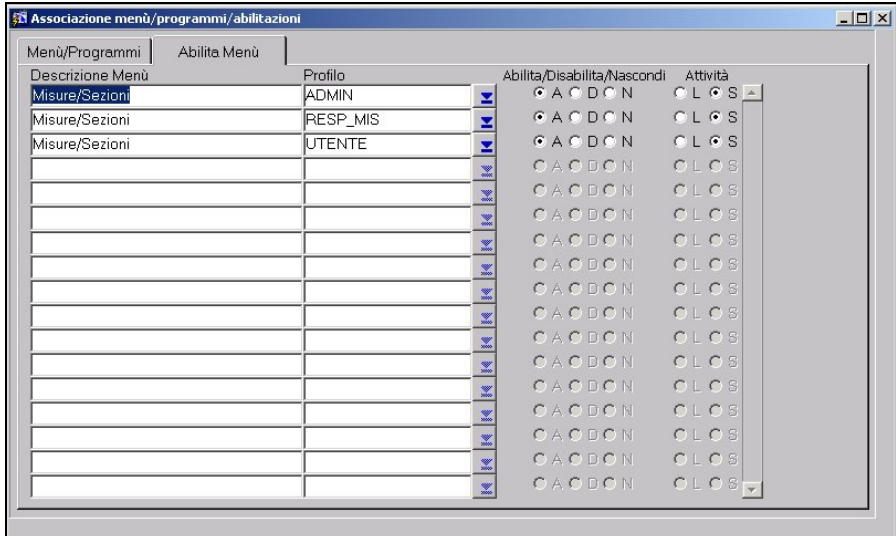

#### **Figura 17-6: Gestione Menù "Abilita Menù"**

# **18 Commenti**

Microsoft Windows9x®/NT®/ME®/2000®/XP® sono marchi registrati della Microsoft Corporation®.

Oracle® è un marchio registrato dalla Oracle Corporation®.